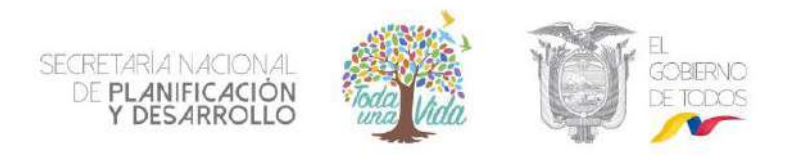

# **INSTRUCTIVO DEL SISTEMA INTEGRADO DE PLANIFICACIÓN E INVERSIÓN PÚBLICA - SIPeIP**

# **MÓDULO DE PLANIFICACIÓN**

**VERSIÓN 1.2**

**Junio 2018**

### Contenido

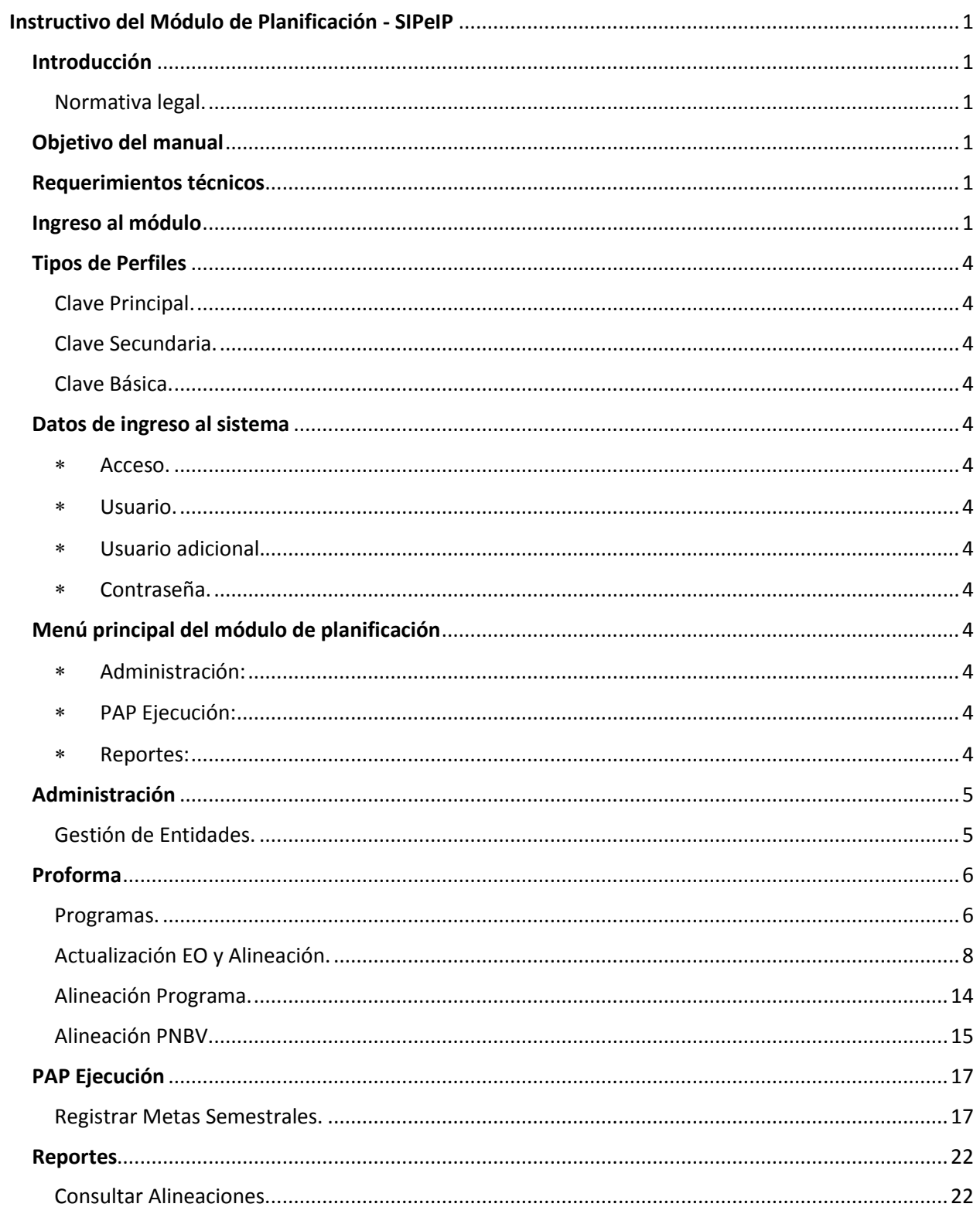

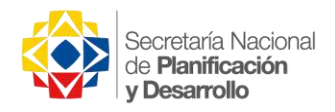

# Tabla de figuras

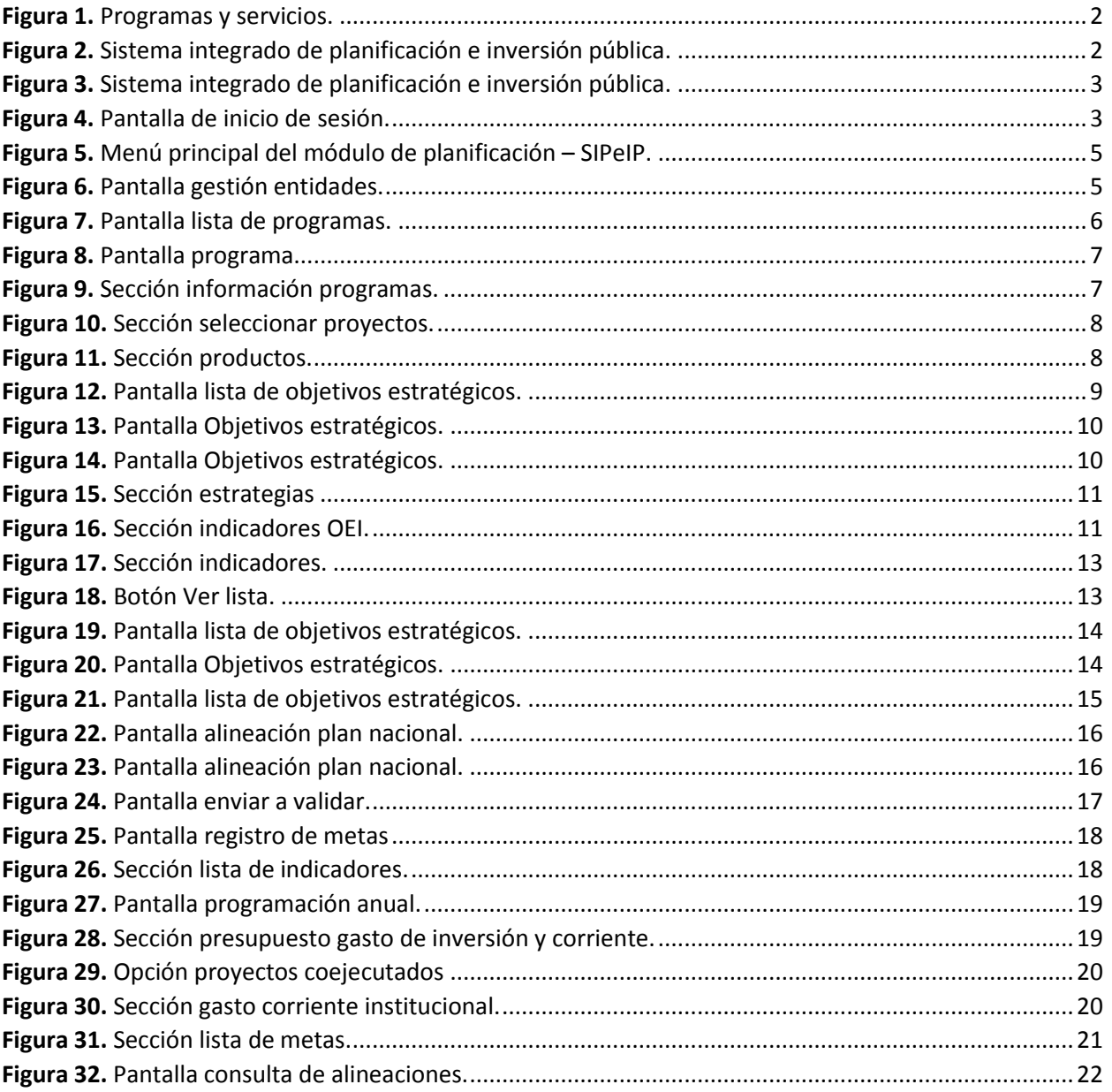

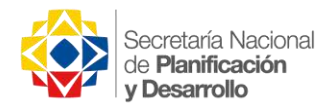

### Instructivo del Módulo de Planificación - SIPeIP

#### <span id="page-3-1"></span><span id="page-3-0"></span>Introducción

<span id="page-3-2"></span>Normativa legal. El artículo 280 de la Constitución de la República, determina que el Plan Nacional de Desarrollo es el instrumento al que se sujetarán las políticas, programas y proyectos públicos; la programación y ejecución del presupuesto del Estado; y la inversión y asignación de los recursos públicos.

Por su parte, el artículo 17 del Código Orgánico de Planificación y Finanzas Públicas establece que la Secretaría Nacional de Planificación y Desarrollo (Senplades) elaborará los instructivos metodológicos para la formulación, monitoreo y evaluación de las políticas públicas nacionales y sectoriales.

Además, el artículo 54 dispone que las entidades sujetas al ámbito de este Código, reportarán a la Senplades sus instrumentos de planificación institucionales, para verificar que las propuestas de acciones, programas y proyectos, correspondan a las competencias institucionales y los objetivos del Plan Nacional de Desarrollo. Para lo cual la Senplades definirá el instrumento de reporte correspondiente.

#### <span id="page-3-3"></span>Objetivo del manual

Brindar a las instituciones del sector público, una guía sobre el uso del módulo de Planificación, para el registro y/o actualización de información de Planificación Institucional y su alineación a Programas y al PND.

#### <span id="page-3-4"></span>Requerimientos técnicos

- Navegador Mozilla Firefox o Chrome 20.0 o superior.
- Conexión estable a Internet de al menos 512 Mbps.
- Acceso libre a la página de SENPLADES (www.planificacion.gob.ec), al link: [http://www.planificacion.gob.ec/sistema-integrado-de-planificacion-e-inversion-publica/.](http://www.planificacion.gob.ec/sistema-integrado-de-planificacion-e-inversion-publica/)

#### <span id="page-3-5"></span>Ingreso al módulo

El ingreso al módulo de Planificación se lo realiza a través de la página web de la SENPLADES: www.planificacion.gob.ec. En el recuadro **"Programas y Servicios"**.

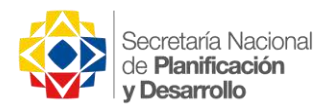

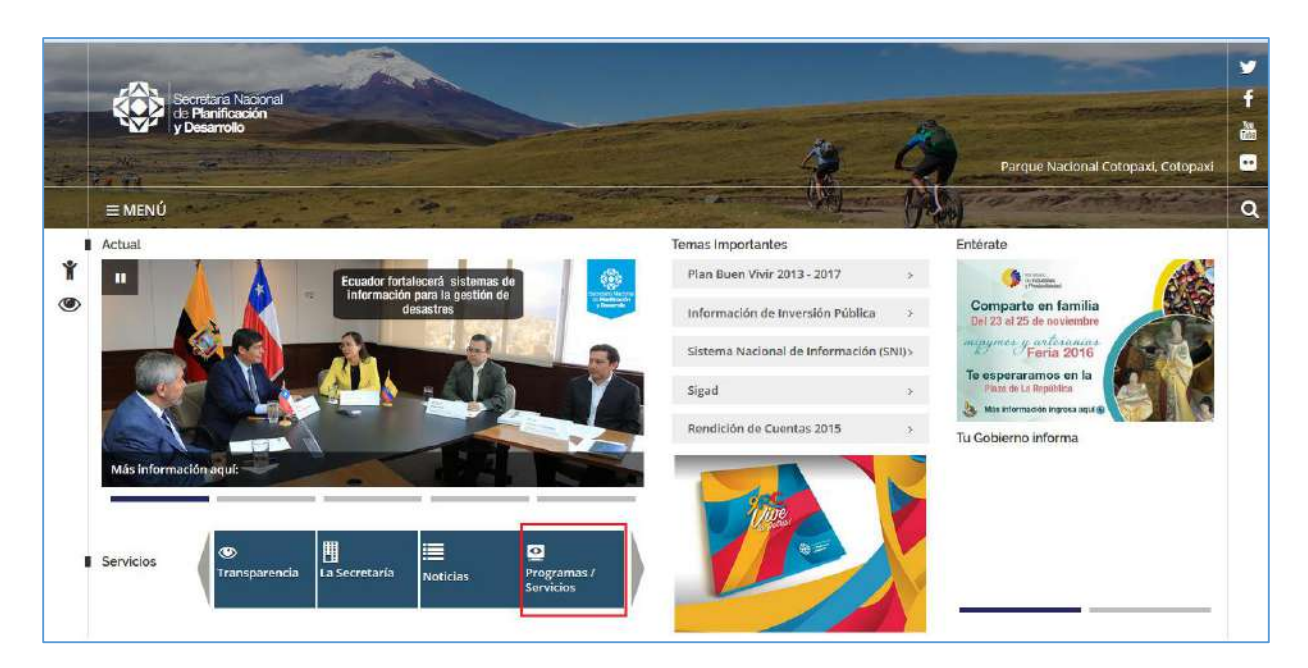

**Figura 1.** Programas y servicios.

<span id="page-4-0"></span>En la sección Sistemas, se presentan las distintas opciones de aplicativos disponibles, debe seleccionarse Sistema Integrado de Planificación e Inversión Pública.

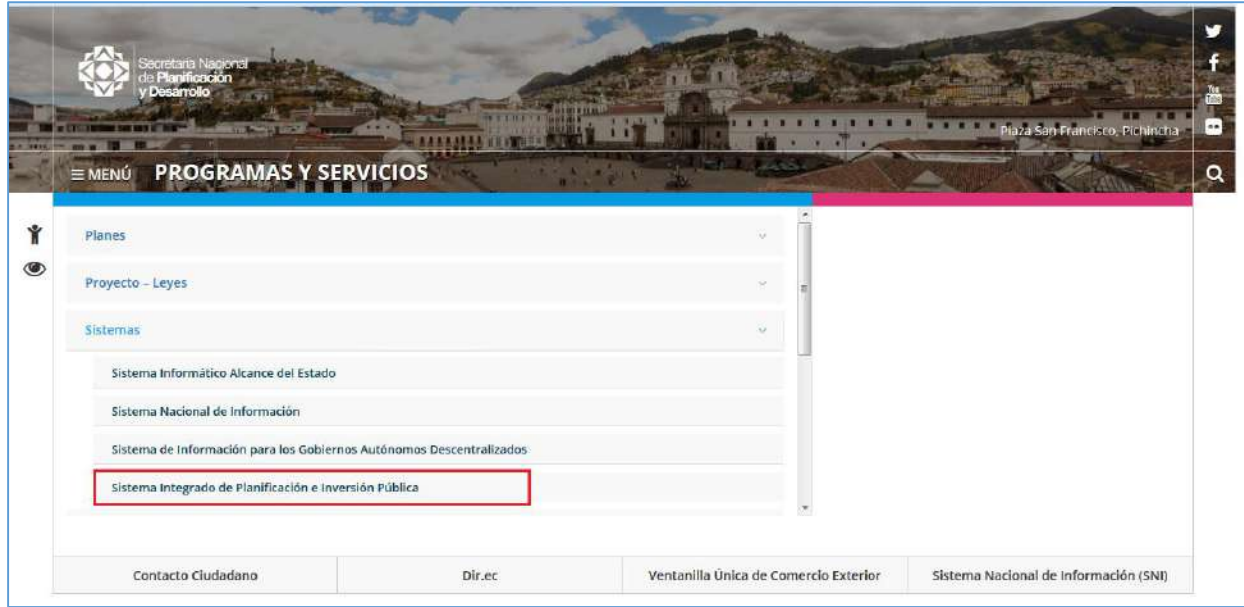

<span id="page-4-1"></span>**Figura 2.** Sistema integrado de planificación e inversión pública.

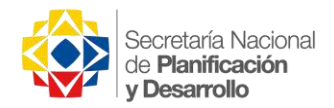

Una vez ingresado al Sistema Integrado de Planificación e Inversión Pública, se visualizará los diferentes links de acceso a los módulo del SIPeIP, donde se procederá a presionar el link de acceso *[\(ingrese aquí\)](http://planestcloud.senplades.gob.ec/senplanestrategico/login.sen)* en "**PLANIFICACIÓN"**.

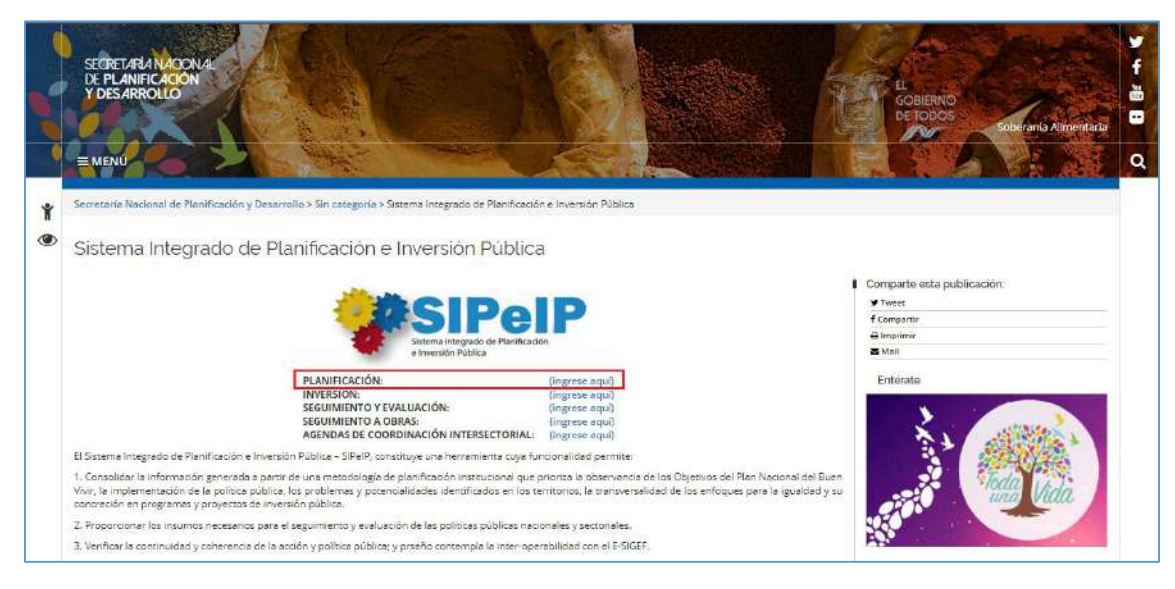

**Figura 3.** Sistema integrado de planificación e inversión pública.

<span id="page-5-0"></span>Al pulsar en el link se muestra la pantalla de acceso al Módulo de Planificación:

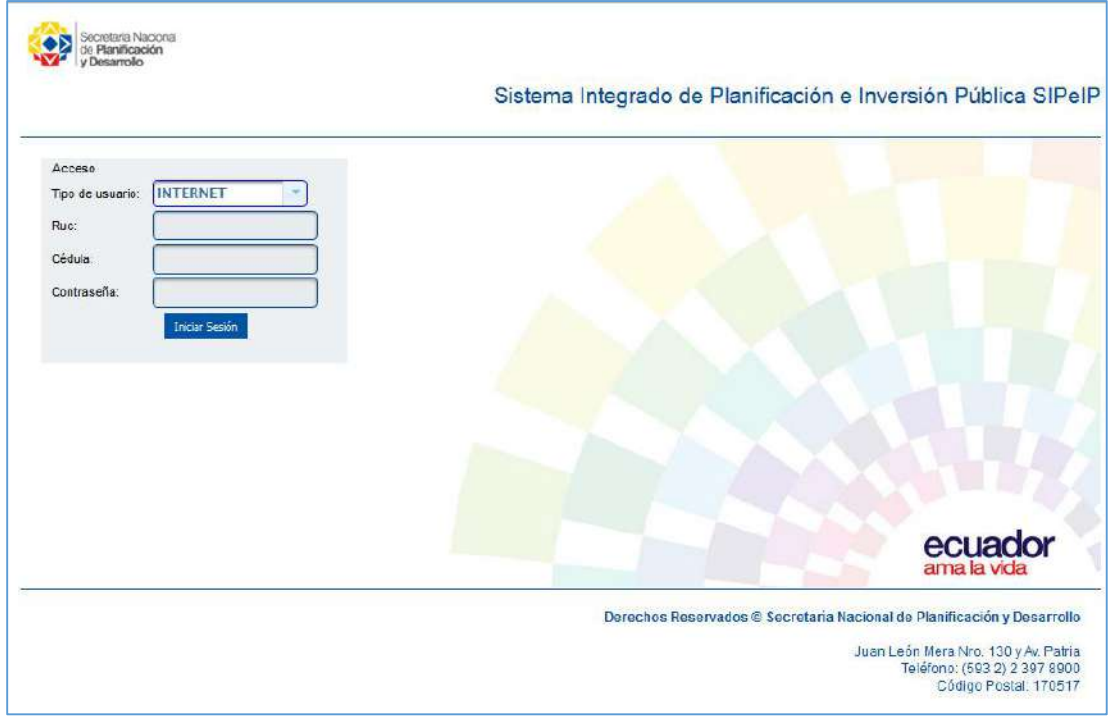

<span id="page-5-1"></span>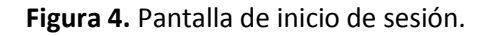

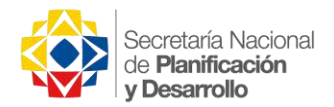

Para acceder al sistema, el usuario deberá contar previamente con una clave de acceso, la misma que se asigna a los funcionarios que tienen bajo su responsabilidad la administración de la información de que se ingresa al Sistema Integrado de Planificación e Inversión Pública (SIPeIP).

Este requerimiento será realizado de acuerdo a lo indicado en el Oficio Nro. SENPLADES-SNPD-2015-0252-OF remitido a todas las entidades con fecha 14 de mayo de 2015.

#### <span id="page-6-0"></span>Tipos de Perfiles

<span id="page-6-1"></span>Clave Principal. Visualiza todos los módulos del sistema, es la responsable de la información institucional (ingresa, modifica y complementa la información de su institución), adicionalmente es la responsable de la validación de información de sus entidades adscritas.

<span id="page-6-2"></span>Clave Secundaria. Visualiza todos los módulos del sistema, ingresa, modifica y complementa la información de su institución.

<span id="page-6-3"></span>Clave Básica. Visualiza reportes generales de su institución.

#### <span id="page-6-4"></span>Datos de ingreso al sistema

En esta primera pantalla se presentan los siguientes campos a ser llenados por el usuario:

- <span id="page-6-5"></span>Acceso. En este campo debe seleccionarse la opción INTERNET.
- <span id="page-6-6"></span>Usuario. En este campo debe registrarse el RUC de la entidad.
- <span id="page-6-7"></span> Usuario adicional. En este campo debe registrarse el número de cédula de la persona que tiene la clave, de acuerdo al perfil seleccionado.
- <span id="page-6-8"></span>Contraseña. En este campo debe ingresarse la clave de seguridad personal.

#### <span id="page-6-9"></span>Menú principal del módulo de planificación

El usuario procede a presionar la opción PLANIFICACIÓN y el sistema mostrará en pantalla los siguientes menús y submenús:

- <span id="page-6-10"></span>Administración: Gestión de Entidades.
- <span id="page-6-11"></span>PAP Ejecución: Actualización EO y Alineación, Registrar Metas Semestrales.
- <span id="page-6-12"></span>Reportes: Consultar Alineaciones.

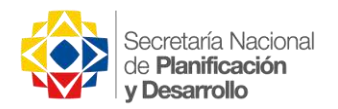

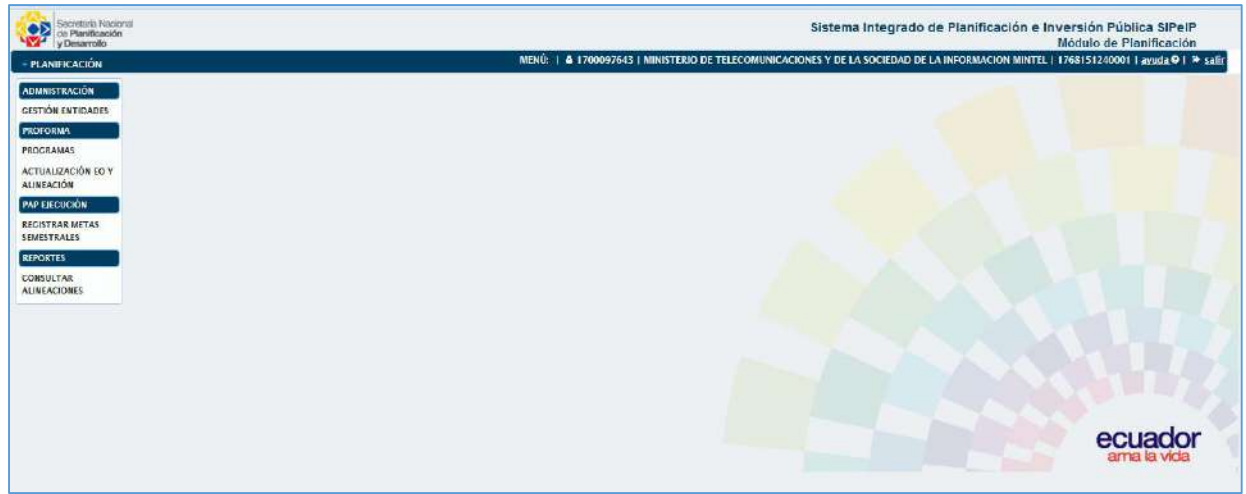

**Figura 5.** Menú principal del módulo de planificación – SIPeIP.

#### <span id="page-7-2"></span>**El módulo de planificación mostrará al usuario la información aprobada del periodo anterior, en caso de que la institución necesite realizar la actualización de su Planificación Institucional deberá proceder de acuerdo a lo indicado en las Directrices para el proceso correspondiente.**

#### <span id="page-7-0"></span>Administración

El menú Administración incluye el sub-menú: Gestión de Entidades.

<span id="page-7-1"></span>Gestión de Entidades. En esta pantalla la institución encontrará la información referente a sus datos institucionales (información pre-cargada en el sistema), en caso de requerir actualizar determinados campos, la institución remitirá el requerimiento al correo: [dpp@senplades.gob.ec](mailto:dpp@senplades.gob.ec) junto con el detalle de la información a ser actualizada.

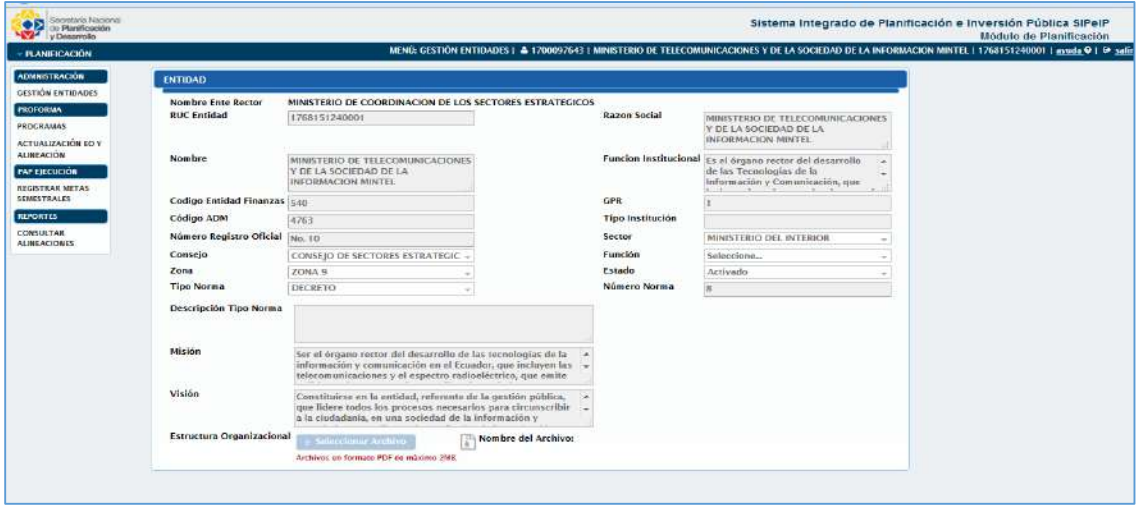

<span id="page-7-3"></span>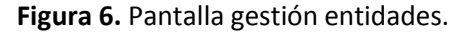

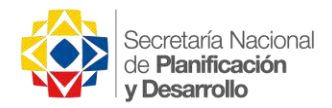

#### <span id="page-8-0"></span>Proforma

 $\overline{a}$ 

El menú Proforma incluye los sub-menús: Programas, Actualización EO y Alineación.

<span id="page-8-1"></span>Programas. En esta pantalla el usuario visualizará la lista de Programas Institucionales registrados<sup>1</sup> y procederá a presionar el botón "Editar" de la columna Acciones (Paso 1).

| - PLANIFICACIÓN                            |                         |                                                               |                         | MENÚ: PROGRAMAS   & 1700097643   MINISTERIO DE TELECOMUNICACIONES Y DE LA SOCIEDAD DE LA INFORMACION MINTEL   1768151240001   avuda @   @ salir |                      |                  |                  |                         |
|--------------------------------------------|-------------------------|---------------------------------------------------------------|-------------------------|----------------------------------------------------------------------------------------------------|----------------------|------------------|------------------|-------------------------|
| ADMNISTRACIÓN                              |                         | <b>LISTA DE PROGRAMAS</b>                                     |                         |                                                                                                    |                      |                  |                  |                         |
| GESTION ENTIDADES                          |                         | <b>E Ver Columnas</b>                                         |                         |                                                                                                    |                      |                  |                  | + Añadir Nuevo          |
| <b>PROFORMA</b>                            |                         |                                                               |                         | $\boxed{1}$<br>(1 of 1)                                                                                                    | $(15 \t{V})$         |                  |                  |                         |
| <b>PROCRAMAS</b><br>ACTUALIZACIÓN EO Y     | No.                     | Nombre 2                                                      | Estado                  | <b>Descripción</b>                                                                                                    | Tipo C               | Monto (\$)       | <b>Provectos</b> | Acciones (Paso 1)       |
| <b>ALINEACIÓN</b><br><b>PAP ELECTICIÓN</b> |                         | ADMINISTRACION CENTRAL                                        | <b>ACTIVO</b>           | FORTALECER LA INFRAESTRUCTURA FISICA TECNOLOGICA Y<br>DE TALENTO HUMANO DE LA ENTIDAD PARA BRINDAR UN<br>SERVICIO DE CALIDAD A LOS USUARIOS     | <b>INSTITUCIONAL</b> | \$646,720.00     | Q                | $\mathscr{L}$ )         |
| <b>REGISTRAR METAS</b><br>SEMESTRALES      | $\overline{\mathbf{c}}$ | FOMENTO DE LA INDUSTRIA Y SERVICIOS DE<br><b>COMUNICACION</b> | <b>ACTIVO</b>           |                                                                                                    | <b>INSTITUCIONAL</b> | \$1,321,750.44   | $\alpha$         | Editar<br>$\mathscr{F}$ |
| <b>REPORTES</b><br>CONSULTAR               |                         | COBIERNO DIGITAL                                              | <b>ACTIVO</b>           |                                                                                                    | <b>INSTITUCIONAL</b> | \$3,730,816.93   | $\alpha$         | <b>CX</b>               |
| <b>ALINEACIONES</b>                        | ÷                       | INCLUSION DIGITAL                                             | <b>ACTIVO</b><br>일반 오늘이 |                                                                                                    | <b>INSTITUCIONAL</b> | \$600,317,005.04 | $\alpha$         | $\mathscr{B}$ $\times$  |

**Figura 7.** Pantalla lista de programas.

<span id="page-8-2"></span>El sistema mostrará en pantalla cuatro secciones: A) Programas, B) Seleccionar Proyectos, C) Productos y D) Resultados.

<sup>&</sup>lt;sup>1</sup> Los Programas institucionales cargados en el sistema cuentan con la Aprobación de la Senplades, Ministerio de Finanzas y/o el Ente Rector, los mismos que formarán parte de la Estructura Programática y Presupuestaria. *Para instituciones nuevas o instituciones que requieran crear programas, deberán regirse al procedimiento establecido en las directrices correspondientes.*

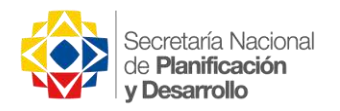

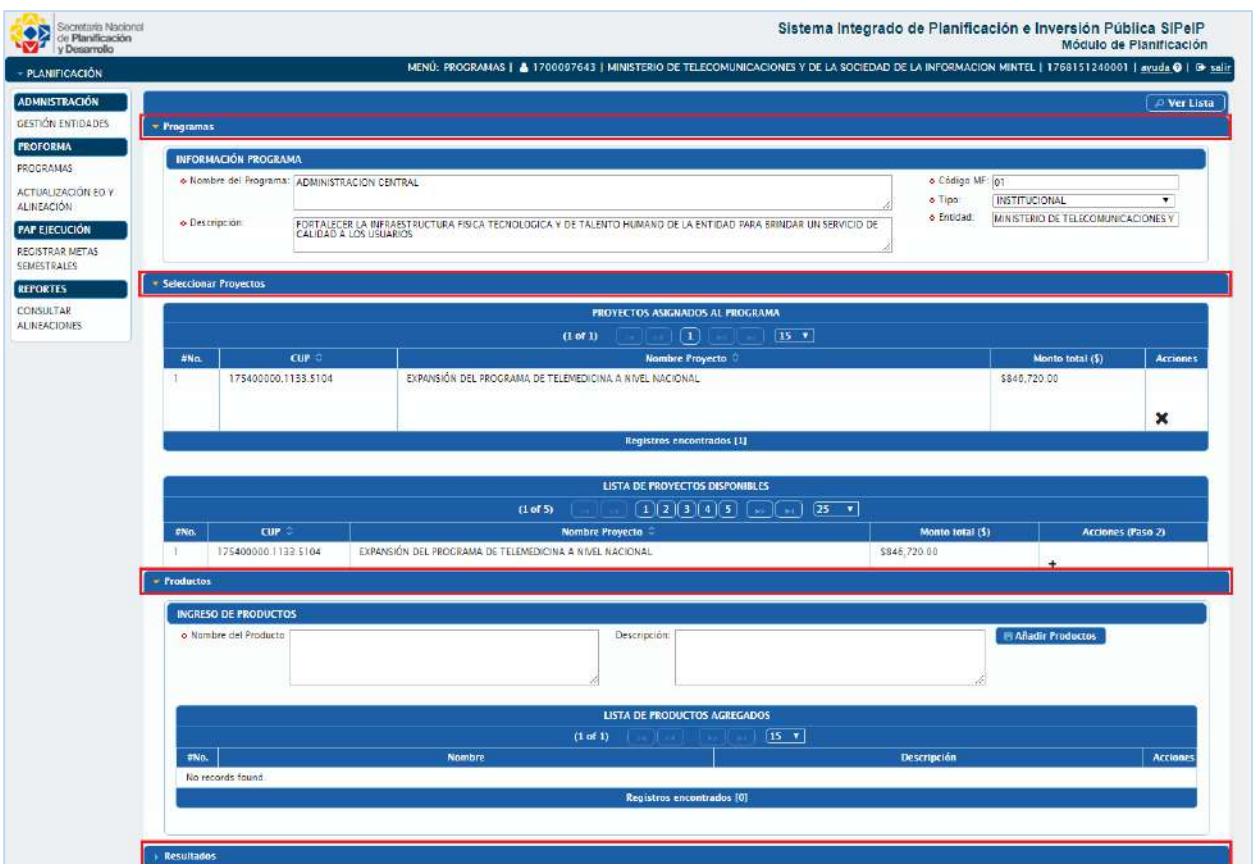

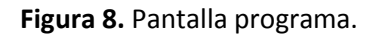

<span id="page-9-0"></span>*Información programa.* En esta sección se mostrará los campos con la información del programa registrado.

*Para programas nuevos el usuario deberá registrar la información de todos los campos y presionar el botón "Guardar"*

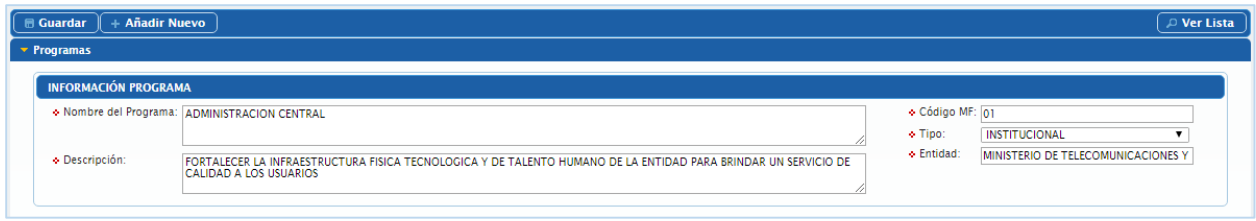

**Figura 9.** Sección información programas.

<span id="page-9-1"></span>*Seleccionar Proyectos.* En esta sección el usuario visualizará dos subsecciones:

A) Proyectos asignados al programa. Subsección d*onde se visualizan el listado de los proyectos que son alineados al programa*.

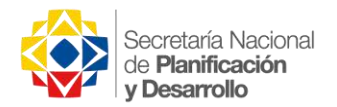

B) Lista de proyectos disponibles. *Subsección donde se visualiza el listado de proyectos registrados en el módulo de inversión pública y que pueden ser alineados a un programa,* presionando el botón "**+"***.*

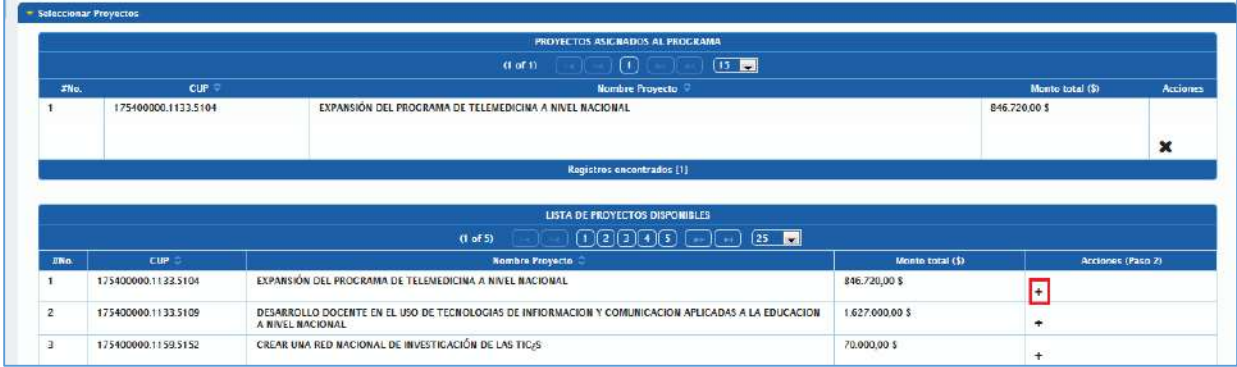

**Figura 10.** Sección seleccionar proyectos.

<span id="page-10-1"></span>*Productos.* En esta sección el usuario registra la información de el/los productos institucionales en los campos y presionara el botón "Añadir Producto"

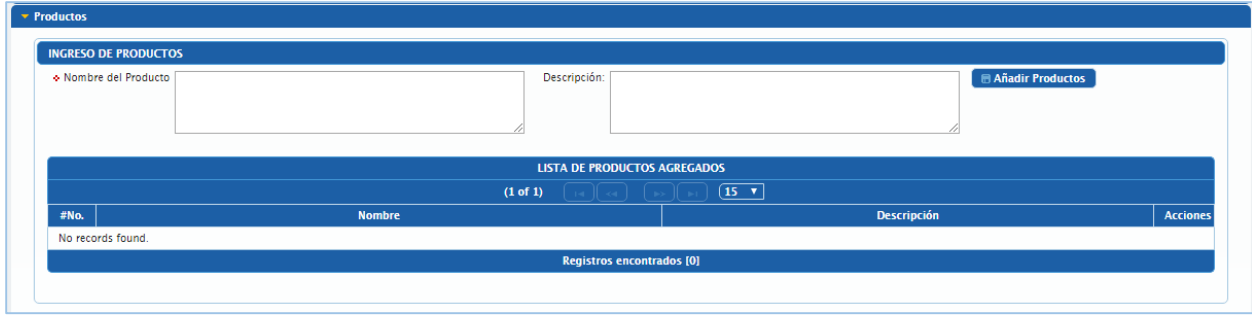

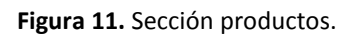

<span id="page-10-2"></span><span id="page-10-0"></span>Actualización EO y Alineación. El usuario visualizará en pantalla la sección Lista de Objetivos Estratégicos y realizará las acciones necesarias de acuerdo al ámbito de la Institución.

- *Entidades en el ámbito de GPR:* Se mostrará la lista de los OEI consumidos del nivel 1 (N1) de la herramienta GPR, que se encuentren en estado APROBADO\_SENPLADES.
- Los objetivos registrados en GPR con tipo *Ciudadanía* pasarán a ser identificados como objetivos de *Razón de ser*, y los objetivos homologados (Finanzas, Procesos y Recursos Humanos) pasarán a ser Estrategias del Objetivo de *Fortalecimiento Institucional*.
- *Entidades fuera del ámbito de GPR:* Se mostrará la lista de los OEI registrados y/o actualizados en el sistema.

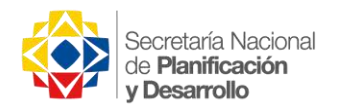

Para visualizar la información correspondiente de Objetivos, Estrategias, Indicadores y Metas, el usuario procederá a presionar el botón de EDITAR OEI de la columna Acciones (Paso1).

| - PLANIFICACIÓN                                                      |                                                                                       |                                                                                         | MENÍE ACTUALIZACIÓN EO Y ALINEACIÓN   & 1700097643   MINISTERIO DE TELECOMUNICACIONES Y DE LA SOCIEDAD DE LA INFORMACION MINTEL   1768151240001   avuda @   @ salír |                                     |                          |   |                                    |             |  |  |  |  |  |  |
|----------------------------------------------------------------------|---------------------------------------------------------------------------------------|-----------------------------------------------------------------------------------------|----------------------------------------------------------------------------------------------------|-------------------------------------|--------------------------|---|------------------------------------|-------------|--|--|--|--|--|--|
| <b>ADMNISTRACIÓN</b>                                                 |                                                                                       | LISTA DE OBJETIVOS ESTRATEGICOS                                                         |                                                                                                    |                                     |                          |   |                                    |             |  |  |  |  |  |  |
| <b>CESTIÓN ENTIDADES</b><br><b>FROFORMA</b>                          | <b>B Envior a Validar (Paso 4)</b><br>Ver Columnas<br>n<br>15 <sub>1</sub><br>(Lof D) |                                                                                         |                                                                                                    |                                     |                          |   |                                    |             |  |  |  |  |  |  |
| <b>PROCRAMAS</b>                                                     |                                                                                       |                                                                                         |                                                                                                    |                                     |                          |   |                                    |             |  |  |  |  |  |  |
| <b>ACTUALIZACIÓN EO Y</b><br><b>ALINEACIÓN</b>                       | Prioridad                                                                             | Nombre OEI                                                                              | <b>Tipo</b>                                                                                                    | Estado :                            | <b>Acciones (Paso 1)</b> |   | <b>Alineación PNBV</b><br>(Paso 3) | Indicadores |  |  |  |  |  |  |
| <b>PAP EJECUCIÓN</b><br><b>RECISTRAR METAS</b><br><b>SEMESTRALES</b> | <b>PRIORIDAD 1</b>                                                                    | Incrementar el uso de las TIC para transformación<br>productiva y desarrollo econômico  | <b>RAZON DE SER</b>                                                                                                    | <b>ELIMINADO</b>                    |                          |   |                                    | Q           |  |  |  |  |  |  |
| <b>REPORTES</b><br><b>CONSULTAR</b>                                  | PRIORIDAD 2                                                                           | Incrementar el número de ciudadanos incluidos<br>digitalmente                           | RAZON DE SER                                                                                                    | <b>ELIMINADO</b>                    |                          |   |                                    | Q           |  |  |  |  |  |  |
| <b>ALINEACIONES</b>                                                  | PRIORIDAD 3                                                                           | Incrementar el uso de las TIC en el ambito público, privado<br>v la sociedad en general | RAZON DE SER                                                                                                    | ELIMINADO                           |                          |   |                                    | Q           |  |  |  |  |  |  |
|                                                                      | PRIORIDAD 4                                                                           | Fortalecer las capacidades institucionales                                              | FORTALECIMIENTO INSTITUCIONAL                                                                                                    | <b>APROBADO</b><br><b>SENPLADES</b> | <b>B</b>                 | ≡ | $Q \equiv$                         |             |  |  |  |  |  |  |
|                                                                      | PRIORIDAD 5                                                                           | Incrementar y mejorar la penetración de los servicios TIC<br>en la población.           | RAZON DE SER                                                                                                    | <b>APROBADO</b><br><b>SENPLADES</b> | $\Box$                   | ≣ | Q                                  | Q           |  |  |  |  |  |  |
|                                                                      | PRIORIDAD 6                                                                           | incrementar el desarryollo de la sociedad de la<br>información y el conocimiento        | <b>RAZON DE SER</b>                                                                                                    | <b>APROBADO</b><br><b>SENPLADES</b> | C                        | É | QE                                 | Q           |  |  |  |  |  |  |

**Figura 122.** Pantalla lista de objetivos estratégicos.

<span id="page-11-0"></span>A continuación el sistema mostrará una pantalla con tres secciones: A) Objetivos Estratégicos Institucionales, B) Estrategias de OEI e C) Indicadores OEI.

**Únicamente podrán modificar la información de estos campos las entidades fuera del ámbito GPR; Para las entidades dentro del ámbito de GPR la actualización de la información se realizará en la herramienta GPR de acuerdo a lo indicado en las directrices remitidas, una vez realizado el proceso correspondiente, la información será actualizada automáticamente en el módulo de planificación del SIPeIP.**

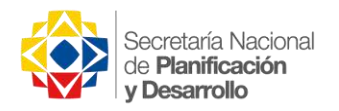

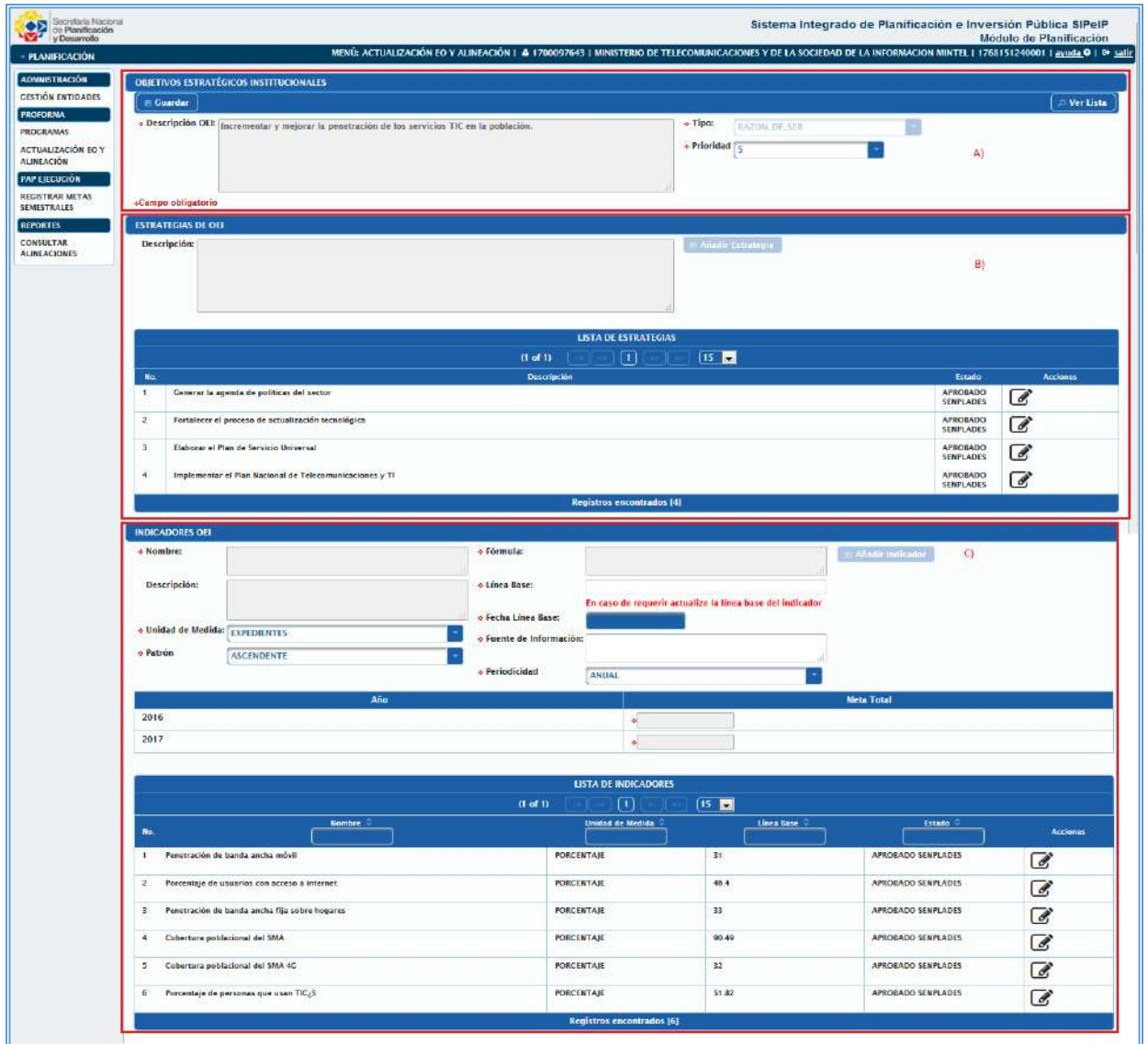

**Figura 133.** Pantalla Objetivos estratégicos.

<span id="page-12-0"></span>*Objetivos Estratégicos Institucionales.* En esta sección se puede visualizar los campos: Descripción OEI, tipo

#### y prioridad.

<span id="page-12-1"></span>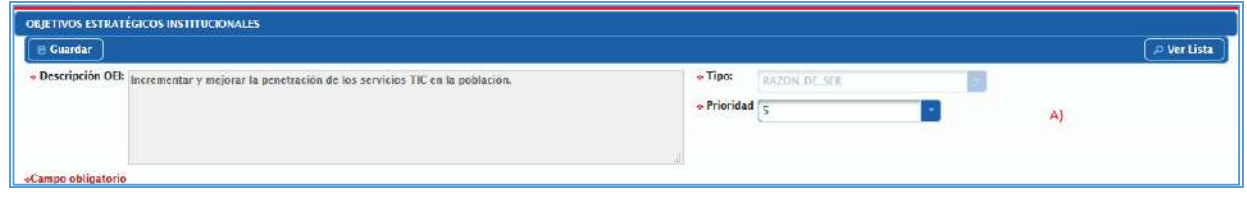

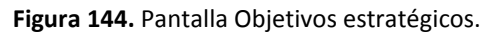

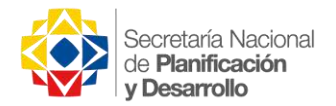

*Estrategias de OEI.* En esta sección se muestra la lista de estrategias registradas del OEI o que fueron consumidas del N1 de GPR.

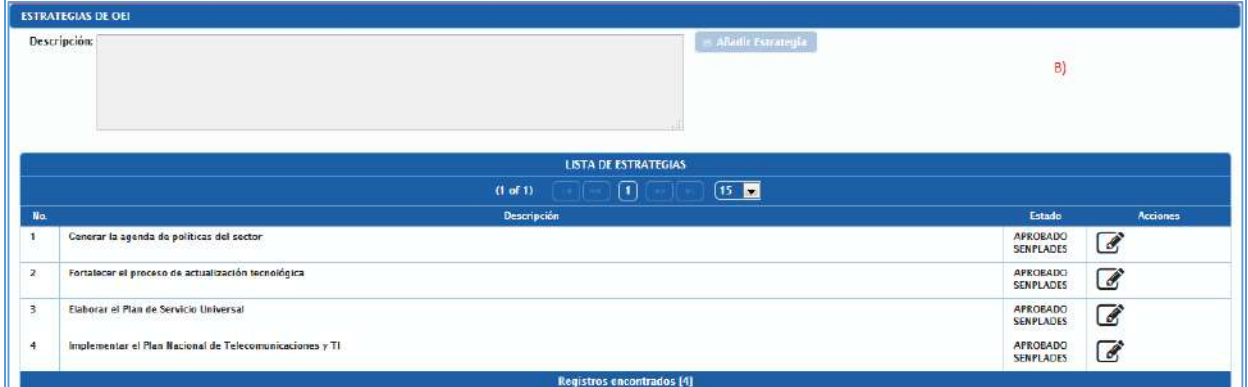

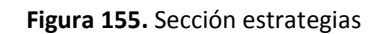

<span id="page-13-0"></span>*Indicadores OEI.* En esta sección se visualizará el listado de indicadores del OEI, para cargar la información de la ficha del indicador el usuario presionará el botón **Editar indicador idelactón**, con lo cual se llenarán los campos con la información registrada o consumida del N1 de GPR.

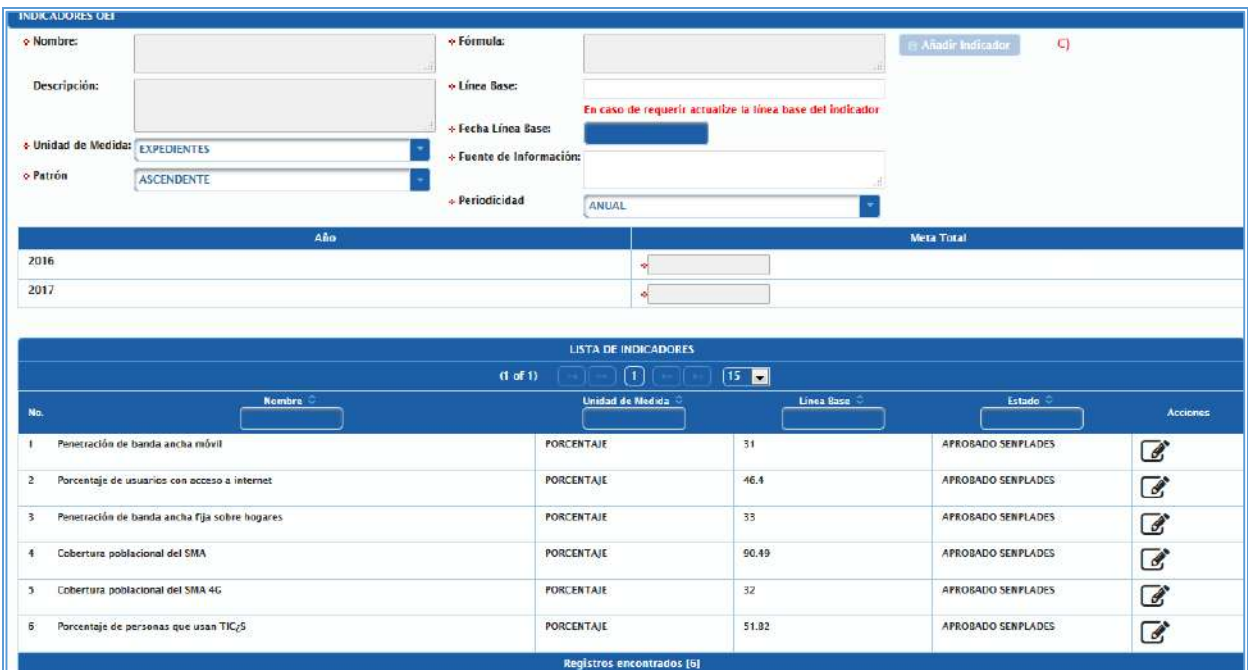

**Figura 166.** Sección indicadores OEI.

<span id="page-13-1"></span>**Para las entidades en el ámbito de GPR que realicen cambios en el N1, es necesario que el usuario proceda con la inactivación (eliminación) de indicadores que cerraron vigencia***.*

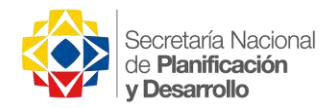

 $\overline{\phantom{a}}$ 

Para indicadores nuevos se procederá a completar los siguientes campos de la ficha<sup>2</sup> del indicador, indicados a continuación:

*Unidad de medida.* Lista de selección donde el usuario elegirá la unidad de medida del indicador ingresado. *Patrón del indicador.* Lista de selección donde el usuario podrá escoger si el indicador es *ASCENDENTE, DESCENDENTE o DISCRETO*.

- *ASCENDENTE.* Cuando el sentido es ascendente, la meta siempre será mayor que la línea base.
- *DESCENDENTE.* Cuando el sentido es ascendente, la meta siempre será menor que la línea base.
- *DISCRETO*. Cuando la meta es variable para una misma periodicidad (*patrón disponible únicamente para entidades en el ámbito de GPR*).

*Línea Base.* Campo editable en el que se registrará el valor correspondiente como punto de inicio del indicador del OEI.

*Fecha Línea Base.* El usuario deberá registrar la fecha de la línea base del indicador de acuerdo a su característica (*patrón y/o periodicidad*).

*Fuente de Información.* En este campo se deberá colocar la procedencia oficial de la información que contengan los datos útiles para sustentar el indicador planteado.

*Periodicidad.* Lista de selección donde el usuario elegirá la periodicidad de reporte del indicador de las opciones: Anual, Semestral, Cuatrimestral, Trimestral, Bimensual, Mensual o Diario.

*Meta Total.* En esta sección el usuario registrará el valor de la meta para el/los años correspondientes.

Realizado el ingreso de la información del indicador, el usuario presionará el botón **Guardar Indicador**  para confirmar los cambios.

<sup>&</sup>lt;sup>2</sup> Se debe considerar que la información de la ficha del indicador debe ser igual a la registrada en el GPR\_N1.

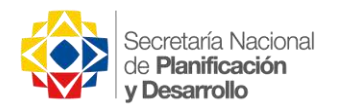

| o Nombre            | Penetración de banda ancha móvil                                                                                  | « Fórmula:                           | PEAM = SEAM/PT<br>×                  |                                                           |                           |                          |
|---------------------|----------------------------------------------------------------------------------------------------|--------------------------------------|--------------------------------------|-----------------------------------------------------------|---------------------------|--------------------------|
| Descripción:        | Se define como número de subscripciones de<br>$\mathbf{A}$<br>banda ancha móvil sobre la población total del país | + Linea Base:<br>« Fecha Línea Base: | 31<br>31/12/15                       | En caso de requerir actualize la línea base del indicador |                           |                          |
| o Unidad de Medida: | <b>PORCENTAJE</b>                                                                                                 | Fuente de Información: ARCOTEL       |                                      |                                                           |                           |                          |
| o Patrón            | <b>ASCENDENTE</b>                                                                                                 | Periodicidad                         | <b>TRIMESTRAL</b>                    |                                                           |                           |                          |
|                     | Año                                                                                                    |                                      |                                      |                                                           | Meta Total                |                          |
| 2016                |                                                                                                    |                                      | 400                                  |                                                           |                           |                          |
|                     |                                                                                                    |                                      |                                      |                                                           |                           |                          |
|                     |                                                                                                    |                                      | $+45$<br><b>LISTA DE INDICADORES</b> |                                                           |                           |                          |
| 2017<br>No.         | Nombre <sup>1</sup>                                                                                               | $(f \circ f)$                        | σ<br>Unidad de Medida                | 15<br>Linea Base                                          | Estado                    | Acciones                 |
| $\mathbf{1}$        | Penetración de banda ancha móvil                                                                                  | <b>PORCENTAJE</b>                    |                                      | 31                                                        | <b>APROBADO SENPLADES</b> | $\overline{\mathscr{C}}$ |
| $\mathbf{2}$        | Porcentaje de usuarios con acceso a internet                                                                      | PORCENTAJE                           |                                      | 46.4                                                      | APROBADO SENPLADES        | ☞                        |
| 3.                  | Penetración de banda ancha fija sobre hogares                                                                     | PORCENTAJE                           |                                      | 33                                                        | APROBADO SENPLADES        | Ø                        |
| 4                   | Cobertura poblacional del SMA                                                                                     | <b>PORCENTAJE</b>                    |                                      | 90.49                                                     | APROBADO SENPLADES        | ☞                        |
| 5.5                 | Cobertura poblacional del SMA 4G                                                                                  | PORCENTAJE                           |                                      | 32                                                        | APROBADO SENPLADES        | ☞                        |

**Figura 177.** Sección indicadores.

<span id="page-15-0"></span>A continuación el usuario debe presionar el botón **Ver Lista** que se encuentra en la sección A, para retornar a la pantalla **Lista de Objetivos Estratégicos** y continuar con las alineaciones a Programas y al PND **en caso de requerirlo**.

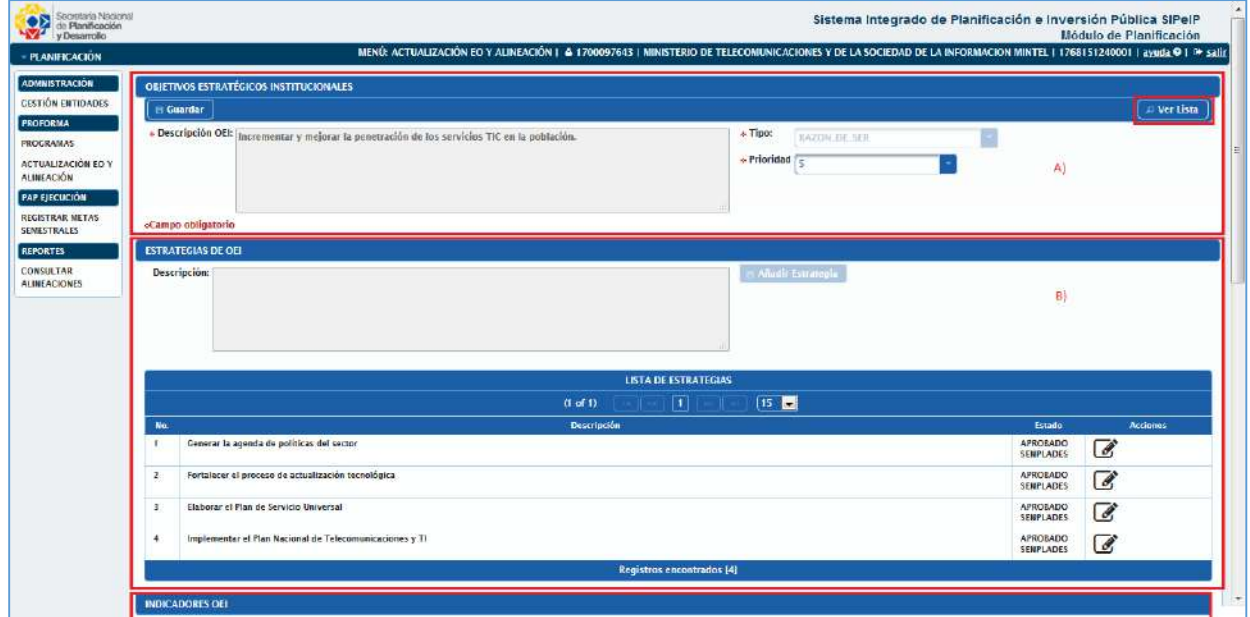

<span id="page-15-1"></span>**Figura 188.** Botón Ver lista.

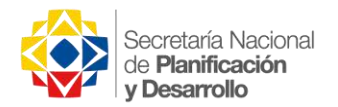

<span id="page-16-0"></span>Alineación Programa. El usuario en la pantalla Lista de Objetivos Estratégicos, procederá a presionar el

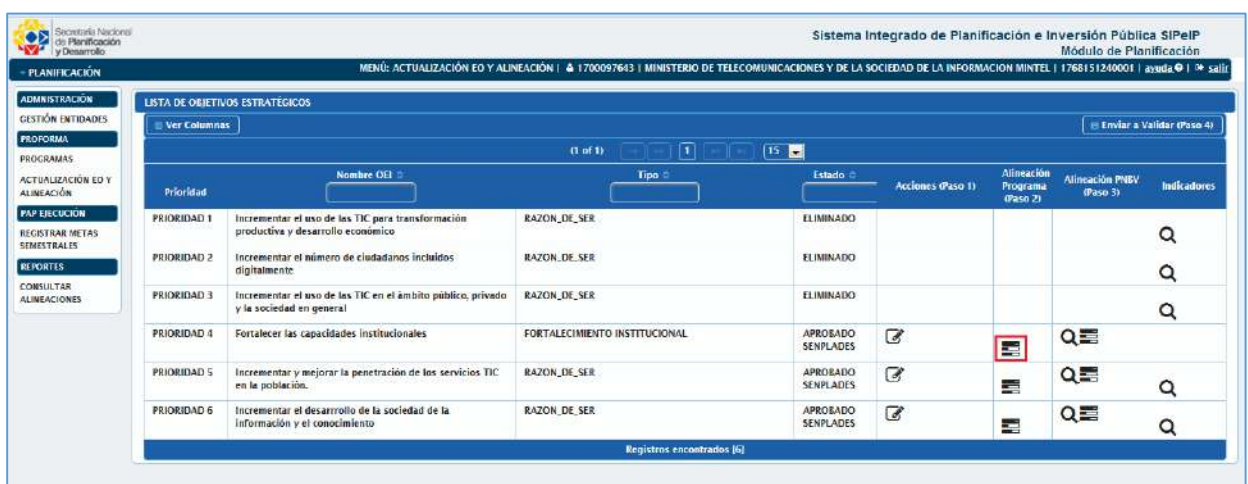

botón **Alinear Programas** de la columna Alineación Programa (Paso 2).

**Figura 199.** Pantalla lista de objetivos estratégicos.

<span id="page-16-1"></span>El sistema mostrará la ventana emergente **Alinear<sup>3</sup> Programas**, donde se visualizará el OEI, los Programas alineados y los programas disponibles, en el caso de no tener un programa alineado el usuario procederá a seleccionar el Programa correspondiente presionando el botón **Alinear** .

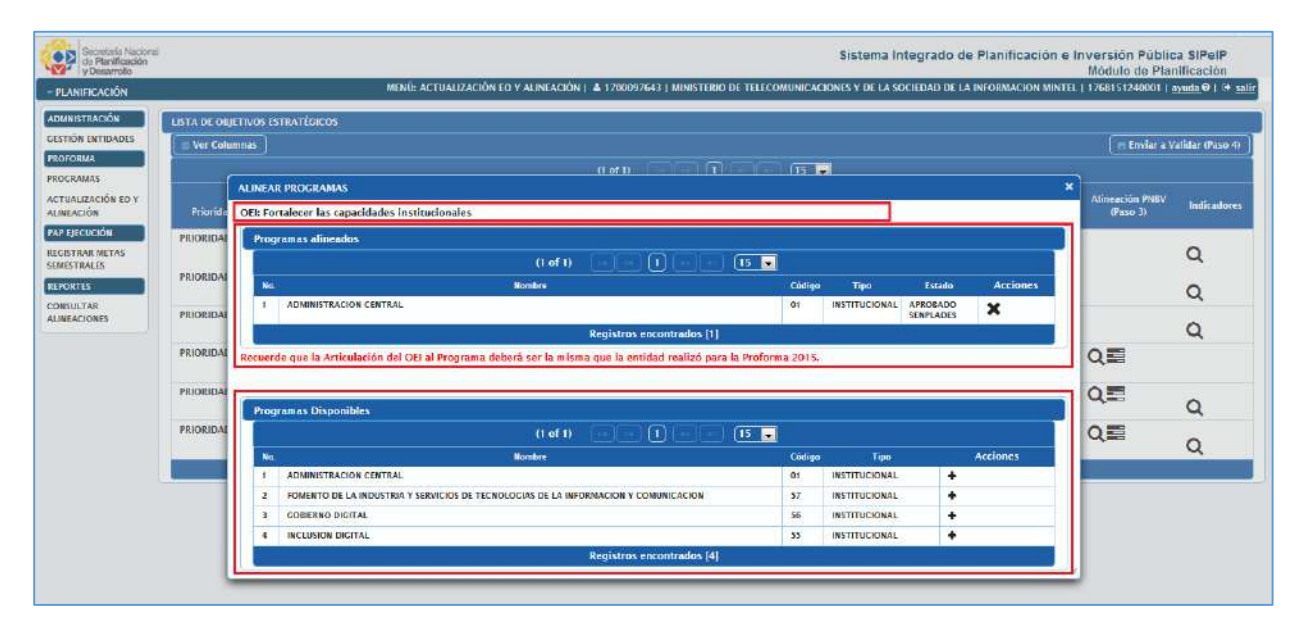

**Figura 20.** Pantalla Objetivos estratégicos.

<span id="page-16-2"></span>l

<sup>3</sup> Un programa únicamente podrá ser alineado a un OEI.

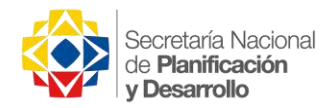

**Se debe considerar como norma general que el Programa "01 Administración Central" se articulará únicamente al Objetivo Estratégico Institucional "Fortalecer las capacidades institucionales".**

Una vez realizada la alineación del OEI con programas se procederá con la alineación del OEI con PND **en caso de requerirlo**.

<span id="page-17-0"></span>Alineación PNBV. En la pantalla Lista de Objetivos Estratégicos, el usuario procederá a presionar el botón

**Alinear Plan Nacional** de la columna Alineación PNBV.

| <b>OR</b> Secretaria Nacional<br>v Planificación<br>v Desamollo<br><b>PLANIFICACIÓN</b> |                                                     |                                                                                         | MENÍ: ACTUALIZACIÓN EO Y AUNEACIÓN   & 1700097643   MINISTERIO DE TELECOMUNICACIONES Y DE LA SOCIEDAD DE LA INFORMACIÓN MINTEL   1768151240001   ayuda 0   0 salín |                                     |                          |                                    | Módulo de Planificación     |                    |  |  |  |  |  |
|-----------------------------------------------------------------------------------------|-----------------------------------------------------|-----------------------------------------------------------------------------------------|----------------------------------------------------------------------------------------------------|-------------------------------------|--------------------------|------------------------------------|-----------------------------|--------------------|--|--|--|--|--|
|                                                                                         |                                                     |                                                                                         |                                                                                                    |                                     |                          |                                    |                             |                    |  |  |  |  |  |
| <b>ADMNISTRACIÓN</b>                                                                    |                                                     | <b>LISTA DE OBJETIVOS ESTRATÉGICOS</b>                                                  |                                                                                                    |                                     |                          |                                    |                             |                    |  |  |  |  |  |
| <b>CESTION ENTIDADES</b>                                                                | <b>B. Enviar a Validar (Paso 4)</b><br>Ver Columnas |                                                                                         |                                                                                                    |                                     |                          |                                    |                             |                    |  |  |  |  |  |
| <b>FROFORMA</b><br><b>PROCRAMAS</b>                                                     |                                                     |                                                                                         | $\Box$<br>(Lof D)                                                                                                    | 15 <b>M</b>                         |                          |                                    |                             |                    |  |  |  |  |  |
| <b>ACTUALIZACIÓN EO Y</b><br><b>ALIMEACIÓN</b>                                          | Prioridad                                           | Nombre OEI                                                                              | Tipo                                                                                                    | <b>Estado</b>                       | <b>Acciones (Paso 1)</b> | Atineación<br>Programa<br>(Paso 2) | Alineación FNBV<br>(Paso 3) | <b>Indicadores</b> |  |  |  |  |  |
| <b>PAP EIECUCIÓN</b><br><b>REGISTRAR METAS</b><br><b>SEMESTRALES</b>                    | <b>PRIORIDAD1</b>                                   | Incrementar el uso de las TIC para transformación<br>productiva y desarrollo económico  | RAZON DE SER                                                                                                    | <b>ELIMINADO</b>                    |                          |                                    |                             | Q                  |  |  |  |  |  |
| <b>REPORTES</b><br><b>CONSULTAR</b>                                                     | PRIORIDAD 2                                         | Incrementar el número de ciudadanos incluidos<br>digitalmente                           | <b>RAZON DE SER</b>                                                                                                    | <b>ELIMINADO</b>                    |                          |                                    |                             | Q                  |  |  |  |  |  |
| <b>ALINEACIONES</b>                                                                     | PRIORIDAD 3                                         | Incrementar el uso de las TIC en el ambito público, privado<br>y la sociedad en general | RAZON DE SER                                                                                                    | ELIMINADO<br>83 M 32                |                          |                                    |                             | $\alpha$           |  |  |  |  |  |
|                                                                                         | PRIORIDAD 4                                         | Fortalecer las capacidades institucionales                                              | FORTALECIMIENTO INSTITUCIONAL                                                                                                    | <b>APROBADO</b><br><b>SENPLADES</b> | $\overline{a}$           | 臺                                  | QE                          |                    |  |  |  |  |  |
|                                                                                         | PRIORIDAD 5                                         | Incrementar y melorar la penetración de los servicios TIC<br>en la población.           | RAZON DE SER                                                                                                    | APROBADO<br><b>SENPLADES</b>        | 7                        | 喜                                  | Q≣                          | Q                  |  |  |  |  |  |
|                                                                                         | PRIORIDAD 6                                         | incrementar el desarrrollo de la sociedad de la<br>información y el conocimiento        | <b>RAZON DE SER</b>                                                                                                    | <b>APROBADO</b><br><b>SENPLADES</b> | $\overline{d}$           | €                                  | QE                          | Q                  |  |  |  |  |  |

**Figura 211.** Pantalla lista de objetivos estratégicos.

<span id="page-17-1"></span>El sistema mostrará la pantalla Alineación Plan Nacional dos secciones:

A) Información Alineación Programas. *En esta sección se muestran dos subsecciones:* 

*1) Información Alineación Programas.* Se podrá visualizar el nombre del OEI y el/los programas alineados, al dar clic en el nombre del programa se podrá visualizar la información de los proyectos alineados al mismo.

*2) Información Plan Nacional.* El usuario procederá a realizar la alineación del Objetivo Estratégico al PNBV de acuerdo a su tipo: **Razón de Ser** o **Fortalecimiento Institucional**.

a. *Objetivos de tipo Fortalecimiento Institucional.* El usuario debe considerar como norma general que este tipo de Objetivo Estratégico será alineado automáticamente al Objetivo 7 del PND, con los que procederá a seleccionar una **Política Nacional**, adicionalmente procederá a seleccionar una **Meta Principal** (*en caso de no contar con una meta afín se podrá seleccionar la opción sin meta principal*) y un **Producto Nacional** de forma obligatoria.

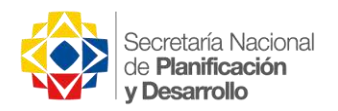

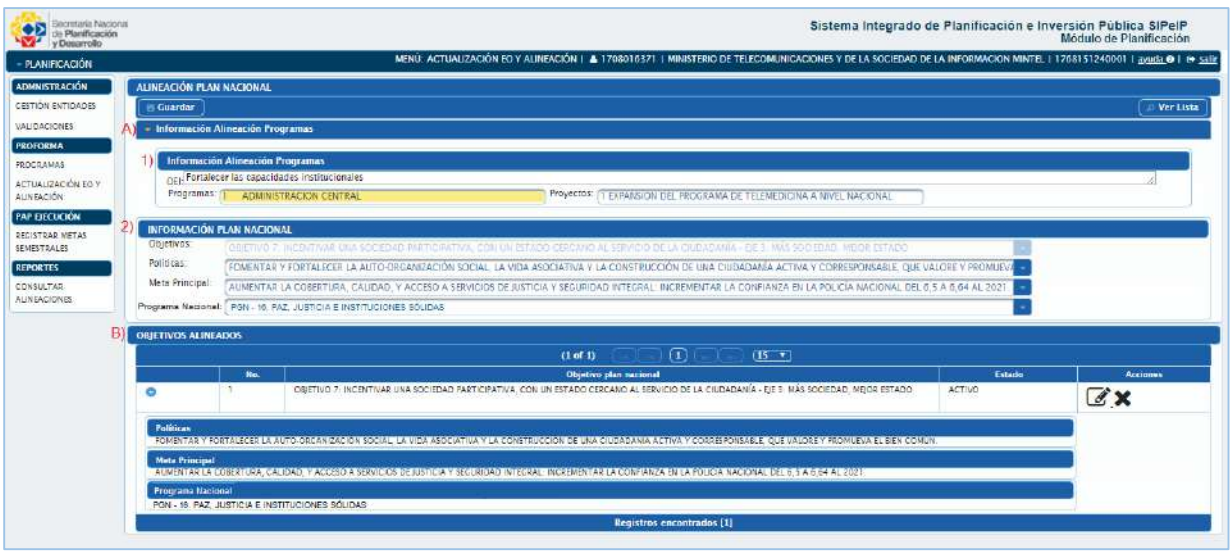

**Figura 22.** Pantalla alineación plan nacional.

<span id="page-18-0"></span>Al finalizar la alineación presionara el botón **GUARDAR** para registrar su alineación.

b. *Objetivos de tipo Razón de ser.* Para este tipo de Objetivo Estratégico se encontrará disponible la lista con los Objetivos del PND y procederá a seleccionar uno que responda al OEI, de la misma forma una **Política Nacional** del Objetivo Nacional seleccionado, adicionalmente la **Meta Principal** (*en caso de no contar con una meta afín se podrá seleccionar la opción sin meta principal*) y un **Programa Nacional** de forma obligatoria.

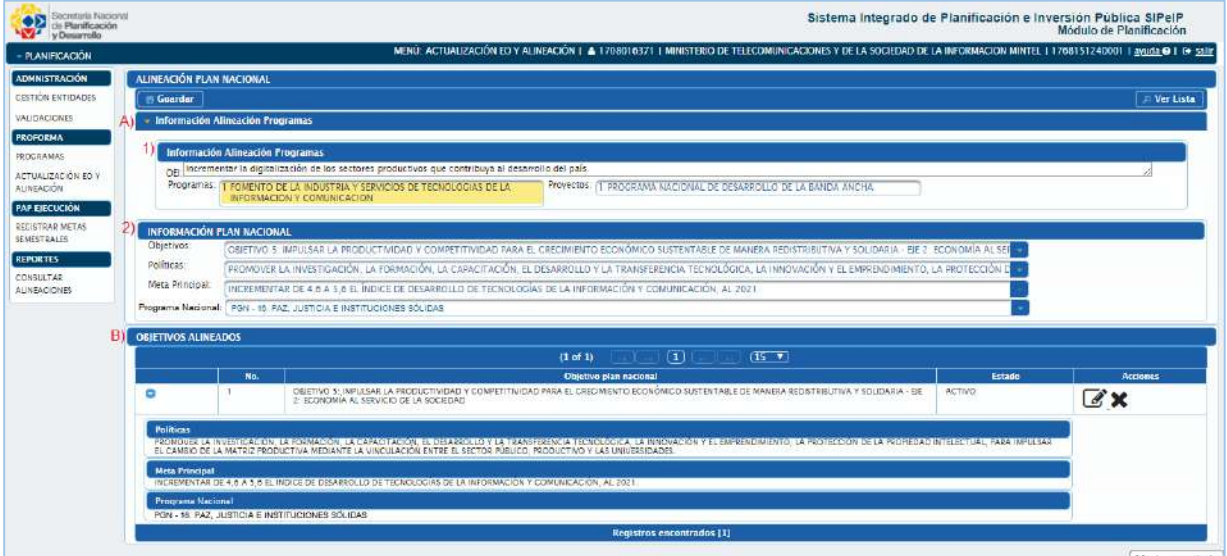

**Figura 233.** Pantalla alineación plan nacional.

<span id="page-18-1"></span>Al finalizar la alineación presionara el boton **GUARDAR** para registrar su alineación.

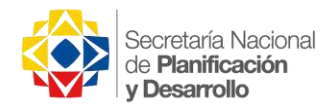

Una vez finalizado el proceso de **Alineaciones,** para el caso de que los Objetivos Estratégicos Instituciones

no cuenten con la alineación a un Programa, procederá a **INACTIVARLOS** presionando el botón **.** 

Posteriormente pulsará el botón **ENVIAR A VALIDAR (Paso 4)**, con lo que el sistema mostrará un mensaje de confirmación.

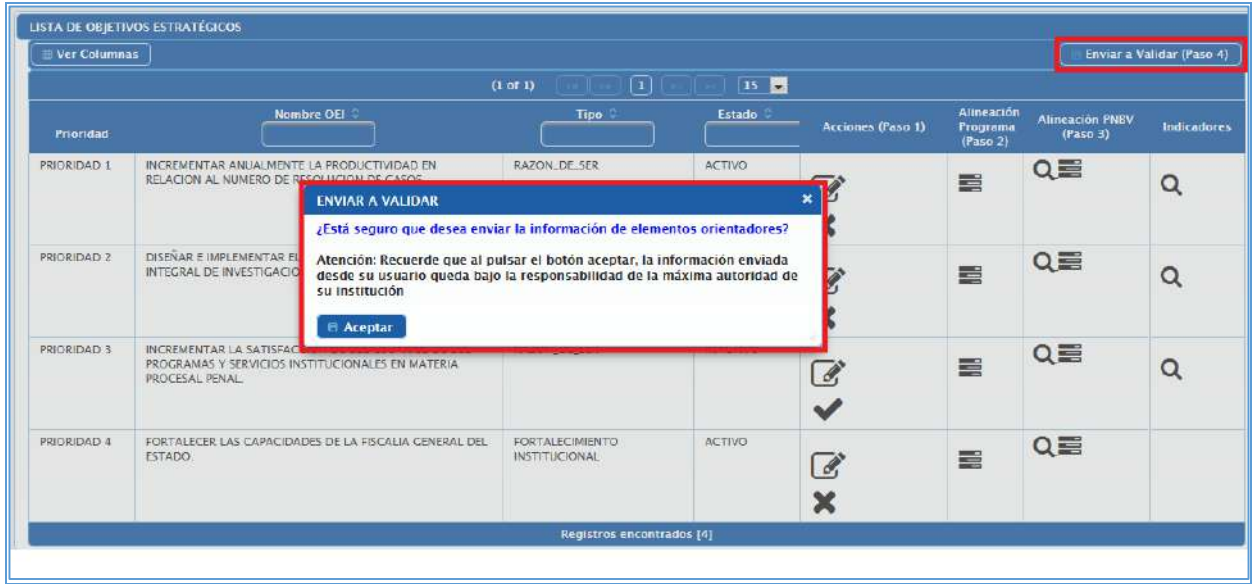

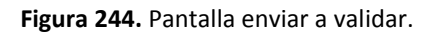

<span id="page-19-2"></span>El usuario al confirmar la acción presionando el botón **Aceptar**, ingresará la información registrada en el proceso de Validación correspondiente, mismo que será realizado por la Senplades.

Al contar con la información de Elementos Orientadores Actualizada y Alineada, el usuario procederá con la semestralización de la meta del indicador del OEI, registrada para el año correspondiente. Para este proceso el usuario ingresará al menú PAP Ejecución (*las entidades dentro del ámbito GPR únicamente revisarán las metas que fueron consumidas de la herramienta GPR en el año actual*).

#### <span id="page-19-0"></span>PAP Ejecución

El menú PAP Ejecución incluye el sub-menú: Registrar metas semestrales.

<span id="page-19-1"></span>Registrar Metas Semestrales. En esta pantalla el usuario visualizará el listado de los OEI de tipo **Razón** 

**de ser**, y procederá a presionar el botón **Ver Indicadores** de la columna Indicadores (Paso 1), el sistema mostrará la lista de los indicadores registrados para el OEI seleccionado.

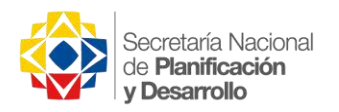

| - PLANIFICACIÓN                                |                          | MENU: REGISTRAR METAS SEMESTRALES   & 1700097643   MINISTERIO DE TELECOMUNICACIONES Y DE LA SOCIEDAD DE LA INFORMACION MINTEL   1768151240001   ayuda @   @ salir |                      |                                     |                      |                            |                        |  |  |  |  |  |  |
|------------------------------------------------|--------------------------|----------------------------------------------------------------------------------------------------|----------------------|-------------------------------------|----------------------|----------------------------|------------------------|--|--|--|--|--|--|
|                                                |                          |                                                                                                    |                      |                                     |                      |                            |                        |  |  |  |  |  |  |
| <b>ADMNISTRACIÓN</b>                           | <b>REGISTRO DE METAS</b> |                                                                                                    |                      |                                     |                      |                            |                        |  |  |  |  |  |  |
| <b>CESTIÓN ENTIDADES</b>                       |                          | Ver Columnas                                                                                                    |                      |                                     |                      |                            |                        |  |  |  |  |  |  |
| <b>FROFORMA</b>                                |                          |                                                                                                    | (1 of 1)             | $\Box$                              | 15                   |                            |                        |  |  |  |  |  |  |
| <b>PROCRAMAS</b>                               |                          | Nombre OEI                                                                                                    |                      |                                     |                      |                            |                        |  |  |  |  |  |  |
| <b>ACTUALIZACIÓN EO Y</b><br><b>ALINEACIÓN</b> | No.                      |                                                                                                    | Tipo:                | Estado                              | Indicatores (Paso 1) | <b>Alineación Programa</b> | <b>Alineación PNBV</b> |  |  |  |  |  |  |
| <b>PAP EJECUCIÓN</b><br><b>RECISTRAR METAS</b> |                          | Incrementar el uso de las TIC para transformación productiva y desarrollo<br>económico                                                                            | <b>RAZON, DE_SER</b> | <b>ELIMINADO</b>                    |                      |                            |                        |  |  |  |  |  |  |
| <b>SEMESTRALES</b>                             |                          | Incrementar el número de ciudadanos incluidos digitalmente                                                                                                    | <b>RAZON DE SER</b>  | <b>ELIMINADO</b>                    |                      |                            |                        |  |  |  |  |  |  |
| <b>REPORTES</b><br><b>CONSULTAR</b>            |                          | Incrementar el uso de las TIC en el ámbito público, privado y la sociedad en<br>general                                                                           | RAZON.DE.SER         | <b>ELIMINADO</b>                    |                      |                            |                        |  |  |  |  |  |  |
| <b>ALINEACIONES</b>                            |                          | Incrementar y mejorar la penetración de los servicios TIC en la población.                                                                                        | RAZON DE SER         | <b>APROBADO</b><br><b>SENPLADES</b> | Q                    | Q                          | Q                      |  |  |  |  |  |  |
|                                                |                          | Incrementar el desarrrollo de la sociedad de la información y el conocimiento                                                                                     | <b>RAZON DE SER</b>  | <b>APROBADO</b><br><b>SENPLADES</b> | Q                    | Q                          | Q                      |  |  |  |  |  |  |
|                                                |                          |                                                                                                    |                      | Registros encontrados [5]           |                      |                            |                        |  |  |  |  |  |  |

**Figura 255.** Pantalla registro de metas

<span id="page-20-0"></span>A continuación en la sección **Lista de Indicadores** el usuario procederá a presionar el botón **Registrar** 

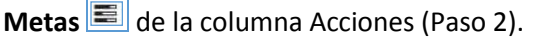

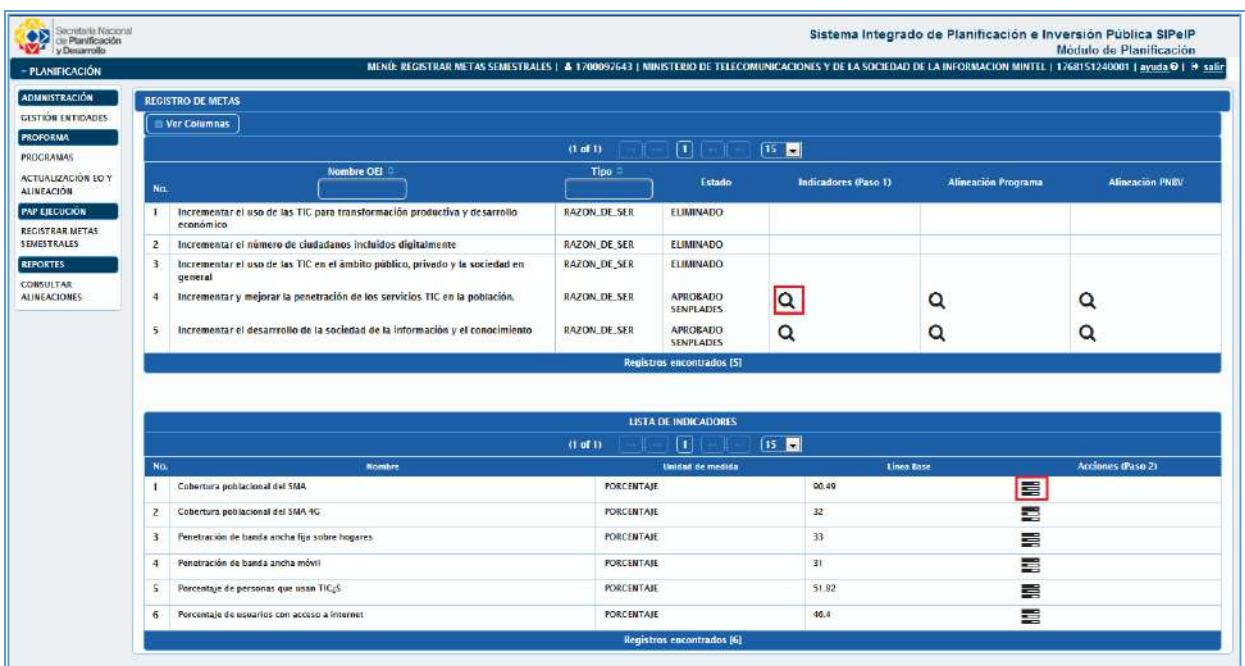

#### **Figura 266.** Sección lista de indicadores.

<span id="page-20-1"></span>El sistema mostrará en pantalla las secciones: A) Programación Anual, B) Gasto Corriente Institucional, C) Ficha del Indicador y Registrar Metas.

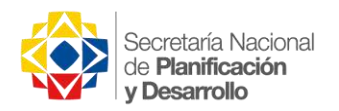

| Secretaria Nacional<br>Se Planificación<br>y Desarrollo                                          |                                                                                          |                                                                                                   |                    |                                |                           |                |                           | Sistema Integrado de Planificación e Inversión Pública SIPelP<br>Módulo de Planificación                                                                           |  |  |  |
|--------------------------------------------------------------------------------------------------|------------------------------------------------------------------------------------------|---------------------------------------------------------------------------------------------------|--------------------|--------------------------------|---------------------------|----------------|---------------------------|----------------------------------------------------------------------------------------------------|--|--|--|
| - PLANIFICACIÓN                                                                                  |                                                                                          |                                                                                                   |                    |                                |                           |                |                           | MENU: REGISTRAR METAS SEMESTRALES   4 1700097643   MINISTERIO DE TELECOMUNICACIONES Y DE LA SOCIEDAD DE LA INFORMACION MINTEL   1768151240001   ayuda 0   19 salir |  |  |  |
| <b>ADMNISTRACIÓN</b>                                                                             |                                                                                          |                                                                                                   |                    |                                |                           |                |                           | $P$ Ver Lista                                                                                                    |  |  |  |
| <b>CESTIÓN ENTIDADES</b>                                                                         | <b>PROGRAMACIÓN ANUAL</b>                                                                |                                                                                                   |                    |                                |                           |                |                           |                                                                                                    |  |  |  |
| <b>FROFORMA</b>                                                                                  | <b>CASTO CORRIENTE INSTITUCIONAL (PRESUPLIESTO REFERENCIAL PARA EL INCRESO DE METAS)</b> |                                                                                                   |                    |                                |                           |                |                           |                                                                                                    |  |  |  |
| <b>PROCRAMAS</b>                                                                                 | <b>FICHA DEL INDICADOR</b>                                                               |                                                                                                   |                    |                                |                           |                |                           |                                                                                                    |  |  |  |
| <b>ACTUALIZACIÓN ED Y</b><br><b>ALINEACIÓN</b><br><b>PAP EJECUCIÓN</b><br><b>RECISTRAR METAS</b> | Nombre:                                                                                  | Cobertura poblacional dei SMA                                                                     |                    | Fórmula:                       | CPTM = PC/PT              |                | ×.                        |                                                                                                    |  |  |  |
|                                                                                                  |                                                                                          |                                                                                                   |                    |                                | Links Links               | thing on exist |                           |                                                                                                    |  |  |  |
|                                                                                                  | <b>Descripción:</b>                                                                      | Se define como el porcentaje de los habitantes del<br>país que gozan de cobertura de servicios de |                    | Linea Base:                    | 90.49                     |                |                           |                                                                                                    |  |  |  |
| <b>SEMESTRALES</b>                                                                               |                                                                                          |                                                                                                   |                    | Fecha Línea Base:              | 2015/12/31                |                |                           |                                                                                                    |  |  |  |
|                                                                                                  |                                                                                          | relecomunicaciones móvites de tecnología 2G, 3G o<br>Unidad de Medida: PORCENTAJE<br>DISCRETO:    |                    | Fuente de Información: ARCOTEL |                           |                |                           |                                                                                                    |  |  |  |
| <b>CONSULTAR</b>                                                                                 |                                                                                          |                                                                                                   |                    |                                |                           |                |                           |                                                                                                    |  |  |  |
| ALINEACIONES                                                                                     | Patron                                                                                   |                                                                                                   |                    | Periodicidad                   | ANUAL                     |                |                           |                                                                                                    |  |  |  |
|                                                                                                  |                                                                                          |                                                                                                   |                    |                                |                           |                |                           |                                                                                                    |  |  |  |
|                                                                                                  | <b>REGISTRAR METAS</b>                                                                   |                                                                                                   |                    |                                |                           |                |                           |                                                                                                    |  |  |  |
|                                                                                                  | Meta Total:                                                                              |                                                                                                   | o Valor Semestral: |                                |                           |                |                           |                                                                                                    |  |  |  |
|                                                                                                  | Años                                                                                     |                                                                                                   |                    |                                |                           |                |                           |                                                                                                    |  |  |  |
|                                                                                                  |                                                                                          |                                                                                                   |                    |                                | <b>LISTA DE METAS</b>     |                |                           |                                                                                                    |  |  |  |
|                                                                                                  |                                                                                          |                                                                                                   |                    | $f1$ of $f1$                   | $\Box$                    | $15 - 3$       |                           |                                                                                                    |  |  |  |
|                                                                                                  | No.                                                                                      | Período                                                                                           | Semestre           |                                | Valor                     |                | <b>Estado</b>             | <b>Acciones</b>                                                                                                    |  |  |  |
|                                                                                                  | 2016<br>T.                                                                               |                                                                                                   | Sequndo            | 91                             |                           |                | <b>APROBADO SENPLADES</b> |                                                                                                    |  |  |  |
|                                                                                                  | 2.<br>2016                                                                               |                                                                                                   | Primero            | 90.49                          |                           |                | APROBADO SENPLADES        |                                                                                                    |  |  |  |
|                                                                                                  |                                                                                          |                                                                                                   |                    |                                | Registros encontrados [2] |                |                           |                                                                                                    |  |  |  |
|                                                                                                  |                                                                                          |                                                                                                   |                    |                                |                           |                |                           |                                                                                                    |  |  |  |

**Figura 277.** Pantalla programación anual.

<span id="page-21-0"></span>*Programación Anual.* En esta sección el usuario podrá visualizar de manera informativa un resumen con la información presupuestaria referencial con corte a la fecha y vinculada al Programa (grupos de gasto 7 y 8) *esto servirá de insumo para proceder con la semestralización de las meta del indicador*.

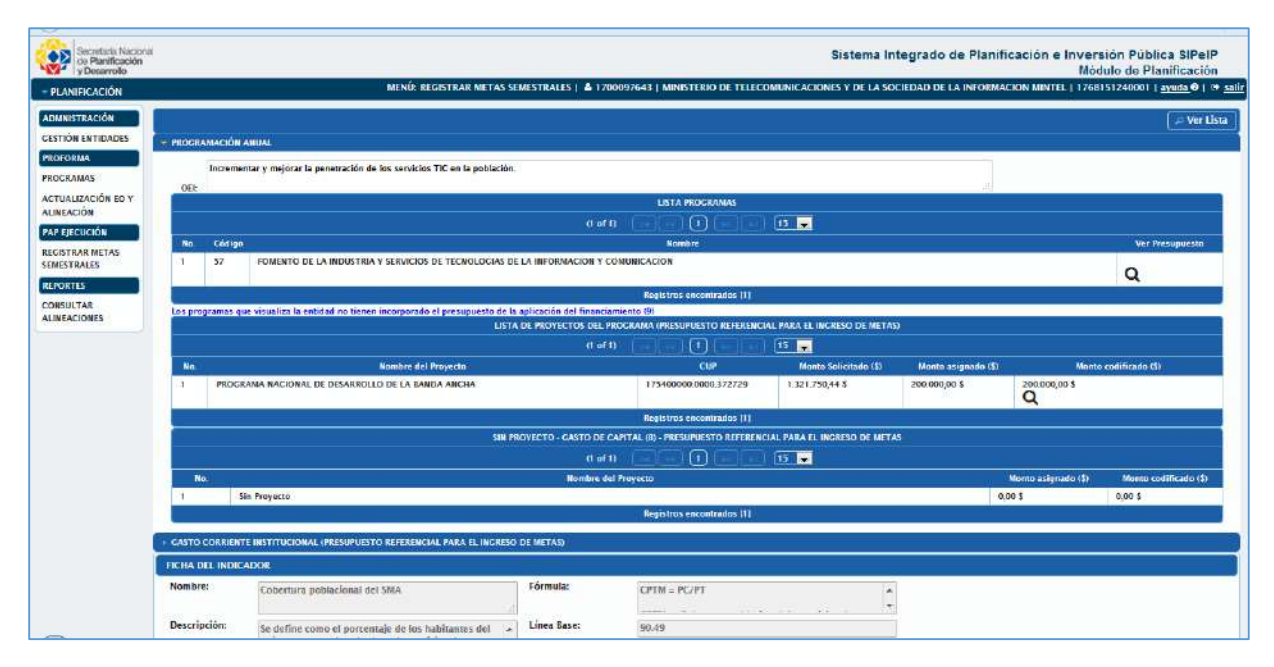

**Figura 288.** Sección presupuesto gasto de inversión y corriente.

<span id="page-21-1"></span>En la sección **Lista de Proyectos del Programa** junto a cada Proyecto de inversión se muestra el icono , con el cual se podrá conocer si el proyecto seleccionado está siendo co-ejecutado por otra entidad, esta

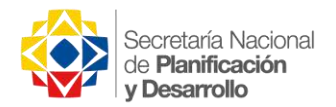

información se mostrará en una ventana emergente en la que se visualizará un resumen con el nombre del proyecto, el nombre de la entidad y el valor codificado del proyecto coejecutado.

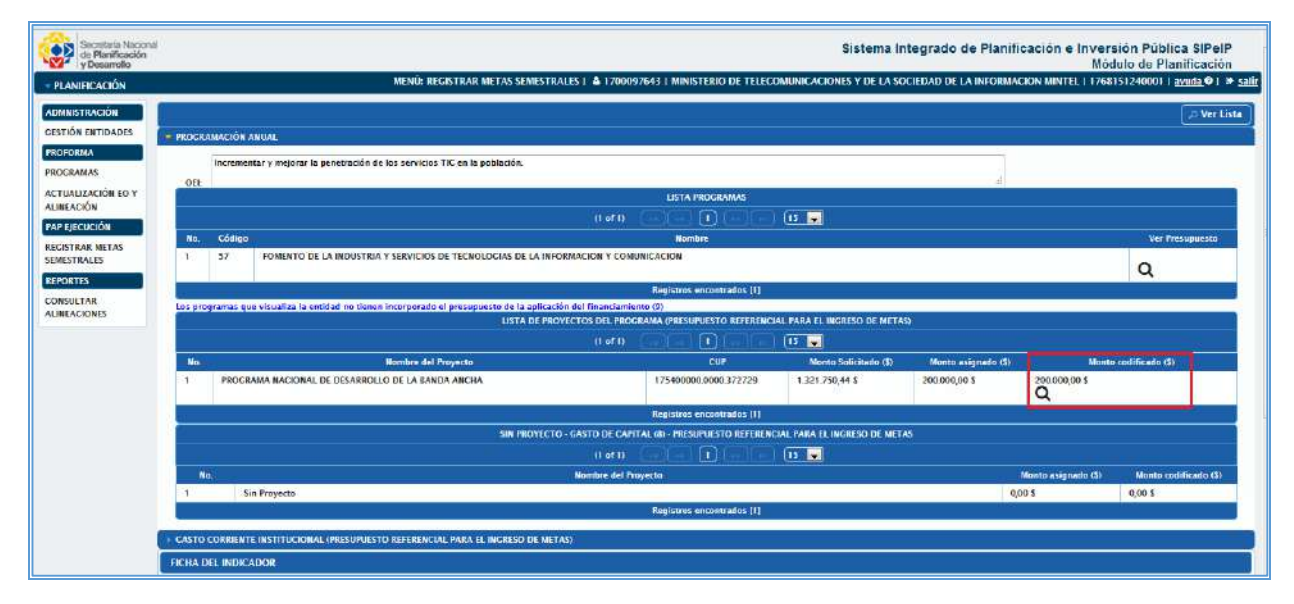

**Figura 299.** Opción proyectos coejecutados

<span id="page-22-0"></span>*Gasto Corriente Institucional.* En esta sección el sistema muestra de manera informativa el valor referencial asignado y codificado del gasto corriente institucional con corte a la fecha (*grupo de gasto 5*).

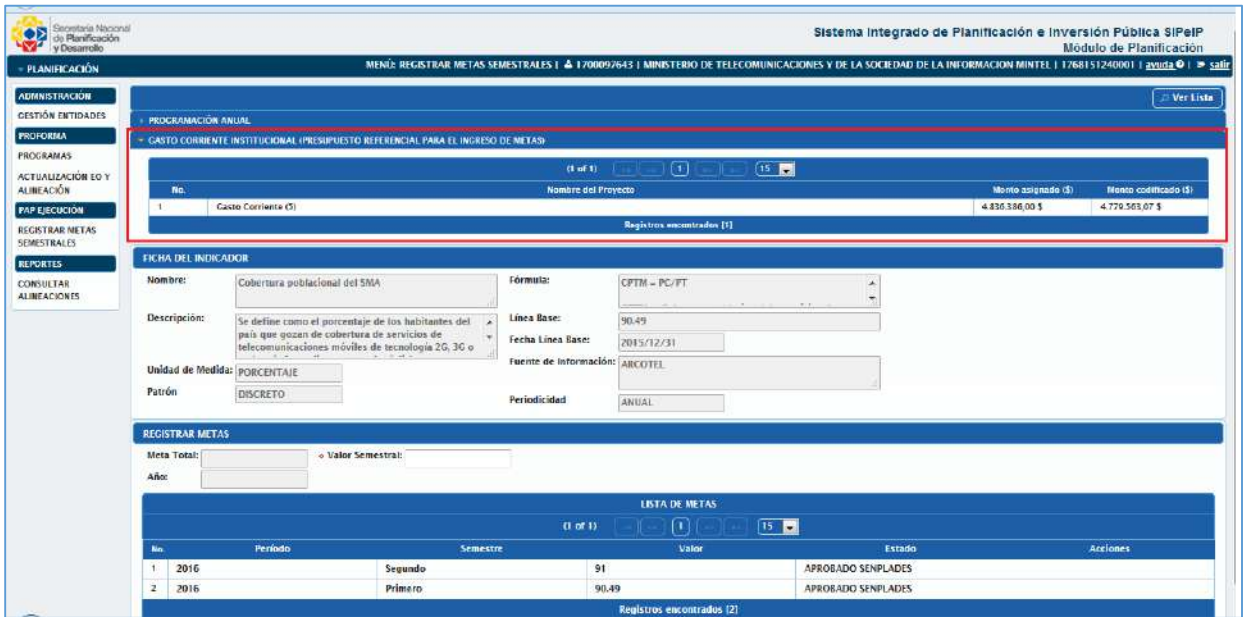

**Figura 30.** Sección gasto corriente institucional.

<span id="page-22-1"></span>*Ficha del Indicador.* En esta sección el usuario visualizará la información de la ficha del indicador del OEI.

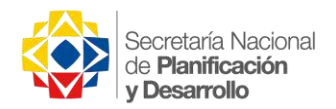

*Registrar Metas.* En esta sección el usuario procederá a Semestralizar las metas del año vigente de acuerdo a lo siguiente:

- *Indicador con periodicidad Anual.* Para los indicadores que en su ficha tengan registrada una **periodicidad Anual**, el valor del primer semestre deberá ser igual al valor de la Línea Base y el valor del segundo semestre será igual al valor de la meta anual del indicador.
	- $\checkmark$  Los indicadores que en su ficha tengan registrada una periodicidad Anual, se podrá registrar en el campo "Línea Base" el valor cero "0", únicamente, cuando en el campo "Fecha Línea Base" se registre 01 de enero de XXXX (*año de ejecución vigente*).
- *Indicador con periodicidad Semestral.* Para los indicadores que en su ficha tengan registrada una **periodicidad Semestral**, el valor de la meta para del primer semestre será un valor que se encuentre en un rango entre la línea base y la meta anual de forma acumulada y el valor del segundo semestre será igual al valor de la meta anual del indicador.

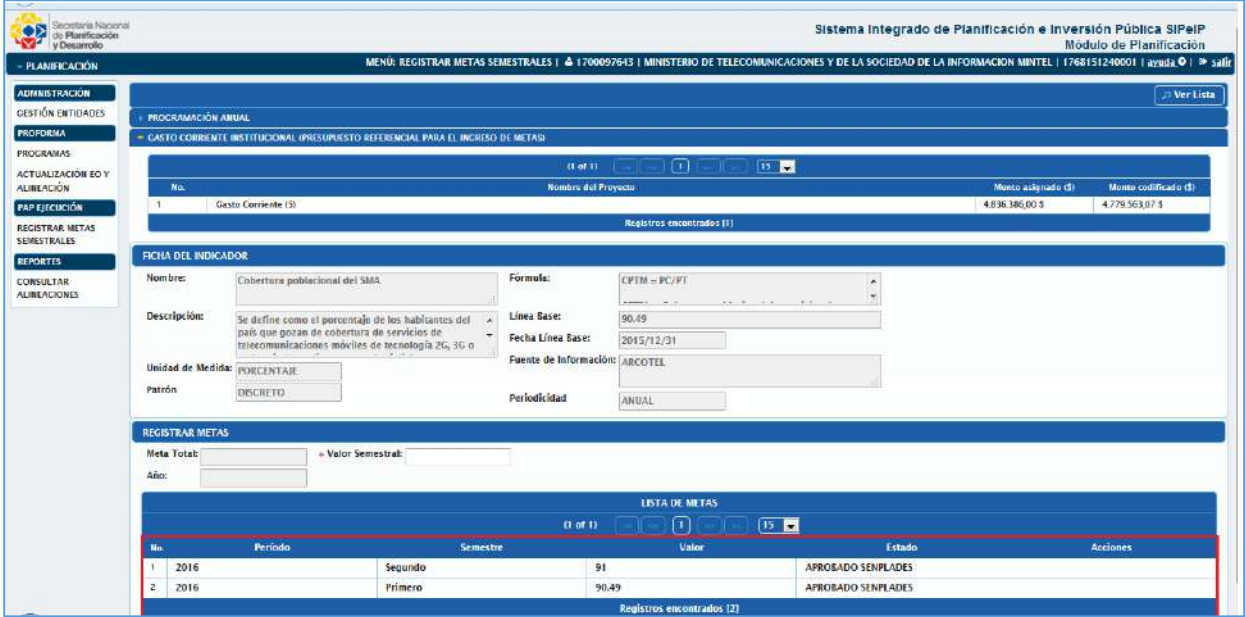

**Figura 311.** Sección lista de metas.

<span id="page-23-0"></span>Una vez semestralizadas las metas el usuario debe presionar el botón Ver Lista con lo que retornará a la pantalla Registro de Metas para continuar con el proceso en los indicadores restantes.

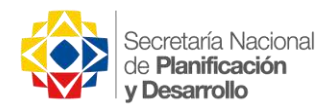

#### <span id="page-24-0"></span>Reportes

El menú Reportes incluye el sub-menú: Consultar Alineaciones.

<span id="page-24-1"></span>Consultar Alineaciones. En esta pantalla el usuario podrá obtener un reporte de la información registrada en el presente proceso con las diferentes alineaciones realizadas en formato PDF o Excel **困**와 , para lo cual deberá seleccionar el año correspondiente y presionar el botón  $\overline{Q}$ , con lo que el sistema desplegará en pantalla la información del año seleccionado.

|                         | 2016                                                                                          |                           |                                         |                    |                                                                                                  |                        |                                                                                                    |
|-------------------------|-----------------------------------------------------------------------------------------------|---------------------------|-----------------------------------------|--------------------|--------------------------------------------------------------------------------------------------|------------------------|----------------------------------------------------------------------------------------------------|
|                         |                                                                                               |                           | $(1$ of $1)$                            | Π                  |                                                                                                  |                        |                                                                                                    |
| No.                     | Nombre OEI <sup>2</sup>                                                                       | <b>Estado</b>             | Tipo <sup>0</sup>                       | <b>Indicadores</b> | Alineación Programa                                                                              | <b>Alineación PNBV</b> | Acciones                                                                                                    |
|                         | Incrementar el uso de las<br>TIC para transformación<br>productiva y desarrollo<br>económico  | <b>ELIMINADO</b>          | <b>RAZON DE SER</b>                     | $\alpha$           | Q                                                                                                | $\alpha$               | Q                                                                                                    |
| $\overline{2}$          | Incrementar el número de<br>ciudadanos incluidos<br>digitalmente                              | <b>ELIMINADO</b>          | <b>RAZON DE SER</b>                     | Q                  | $\alpha$                                                                                         | Q                      | Q                                                                                                    |
| $\overline{\mathbf{z}}$ | Incrementar el uso de las<br>TIC en el âmbito público.<br>privado y la sociedad en<br>general | <b>FLIMINADO</b>          | <b>RAZON_DE_SER</b>                     | Q                  | Q                                                                                                | Q                      | Q                                                                                                    |
| $\overline{4}$          | Fortalecer las capacidades<br>institucionales                                                 | APROBADO SENPLADES        | <b>FORTALECIMIENTO</b><br>INSTITUCIONAL | $\alpha$           | $\alpha$                                                                                         | Q                      | Q                                                                                                    |
| $\overline{\mathbf{S}}$ | Incrementar y mejorar la<br>penetración de los servicios<br>TIC en la población.              | <b>APROBADO SENPLADES</b> | <b>RAZON_DE_SER</b>                     | Q                  | Q                                                                                                | Q                      | Q                                                                                                    |
| 6                       | Incrementar el desarrrollo<br>de la sociedad de la<br>Información y el<br>conocimiento        | APROBADO SENPLADES        | RAZON DE SER                            | Q                  | Q                                                                                                | Q                      | $\alpha$                                                                                                    |
|                         |                                                                                               | $^2$ Ano:                 |                                         |                    | Entidad (RUC/Nombre): MINISTERIO DE TELECOMUNICACIONES Y DE LA SOCIEDAD DE LA INFORMACION MINTEL | Q<br>15                | MENIX CONSULTAR ALINEACIONES   & 1700097643   MINISTERIO DE TELECOMUNICACIONES Y DE LA SOCIEDAD DE LA INFORMACION MINTEL   1768151240001   ayuda @   I * salir |

**Figura 32.** Pantalla consulta de alineaciones.

<span id="page-24-2"></span>De igual manera el usuario podrá visualizar la información registrada en el sistema para cada OEI, seleccionando el botón  $\overline{Q}$  de la columna acciones.